SA88-6922-00 (33L3902)

**ISM STATES** 

システム管理

# ÉÂÔ システム管理

SA88-6922-00 (**33L3902**)  $\frac{1}{2}$  and  $\frac{1}{2}$  and  $\frac{1}{2}$  a

#### **11 (1999 8 )**

http://www.ibm.com/jp/manuals/main/mail.html

#### $IBM$

http://www.infocr.co.jp/ifc/books/

URL the contract of the contract of the contract of the contract of the contract of the contract of the contract of the contract of the contract of the contract of the contract of the contract of the contract of the contra

33L3902 Advanced System Management Information

#### 1 1999.9

Copyright International Business Machines Corporation 1999. All rights reserved.

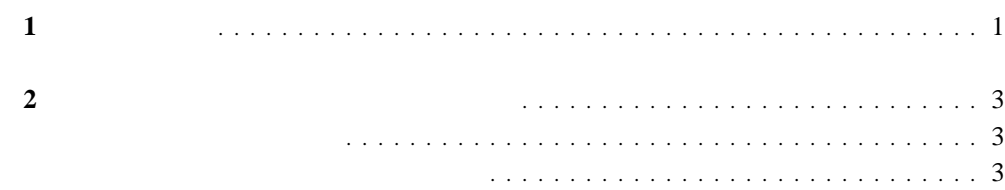

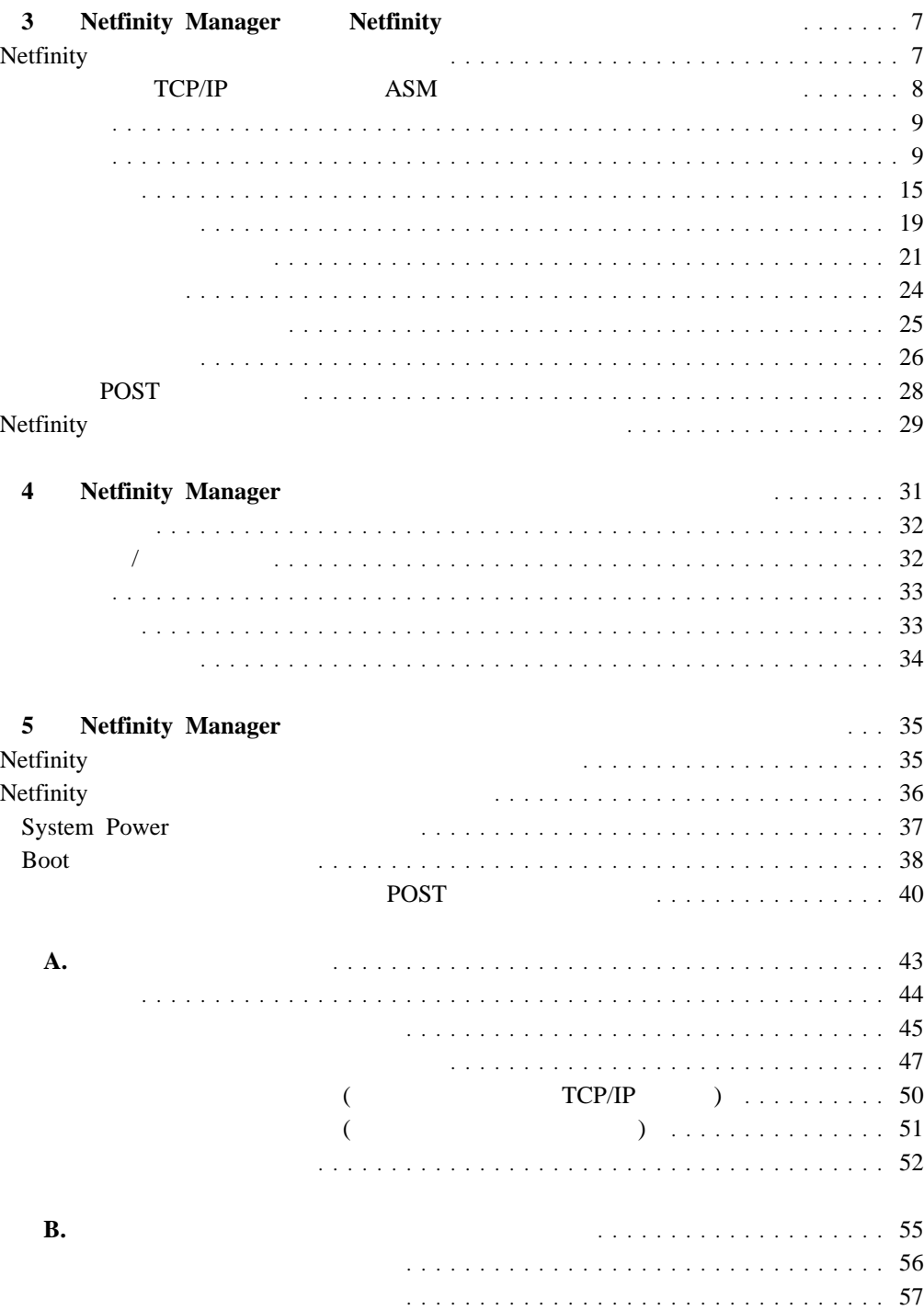

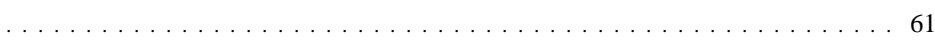

Netfinity® Manager<sup>™</sup>

IBM® Netfinity Netfinity

Netfinity Netfinity Manager Client Services for Netfinity Manager

Netfinity Manager Netfinity

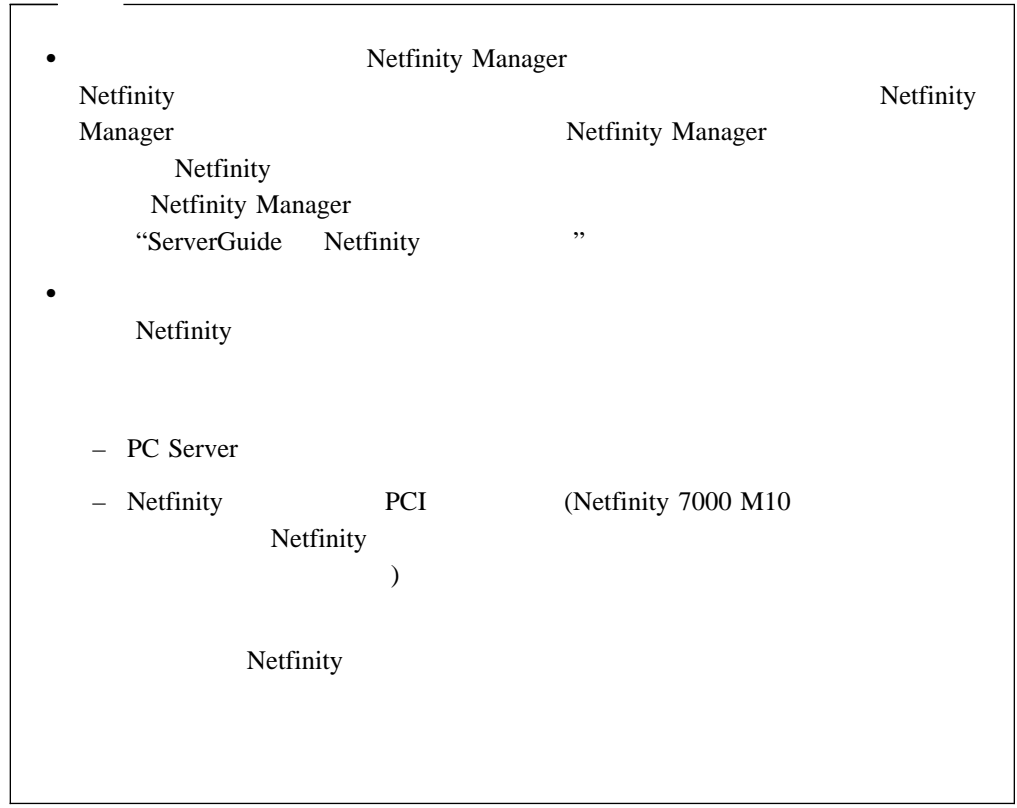

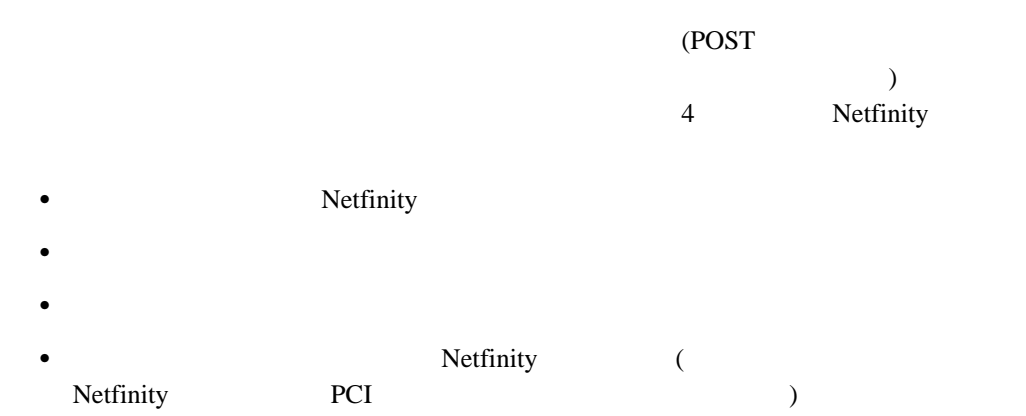

**1**

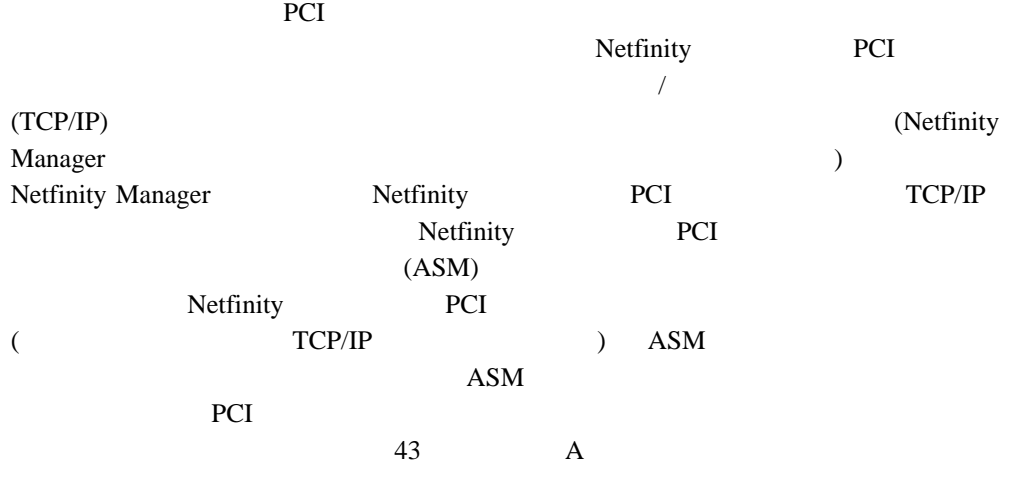

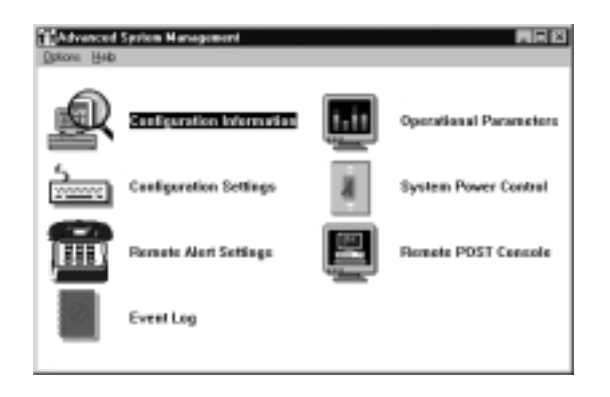

*1. Netfinity* 

**2**章 デバイス・ドライバーのインストール

Netfinity  $\frac{1}{2}$ 

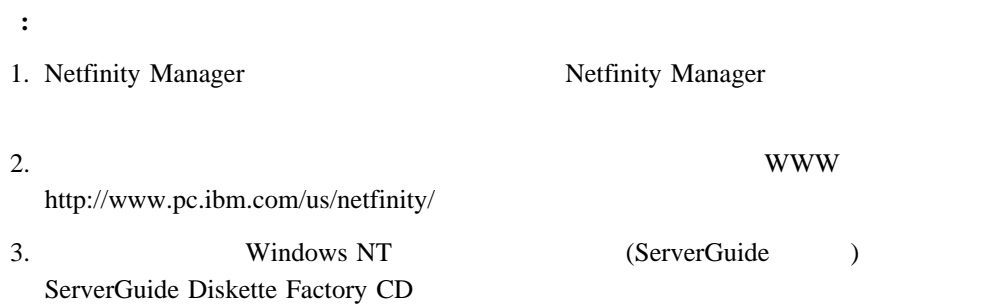

 $\bullet$  OS/2 : IBMSPO.DLL IBMSPO.SYS • Microsoft Windows NT : IBMSPW.DLL IBMSPW.SYS

• Novell NetWare : IBMSPN.NLM

#### Netfinity システム管理プロセッサーを正しく機能させるために必要なデバイスを提供させるためにもまた。<br>マステム管理プロセッサーを正しく機能させるために必要なデバイスを提供させるために必要なデバイスを提供させるために必要なデバイスを提供させるために必要なデバイスを提供させる。

 $\sim$  2

- ServerGuide Netfinity Applications CD (OS/2 Windows NT ) ServerGuide Netfinity Applications CD CD  $\Box$
- ServerGuide Diskette Factory CD (OS/2 Windows NT NetWare UNIXWare)

*Netfinity* 

: Netfinity Netfinity

ServerGuide Diskette Factory CD

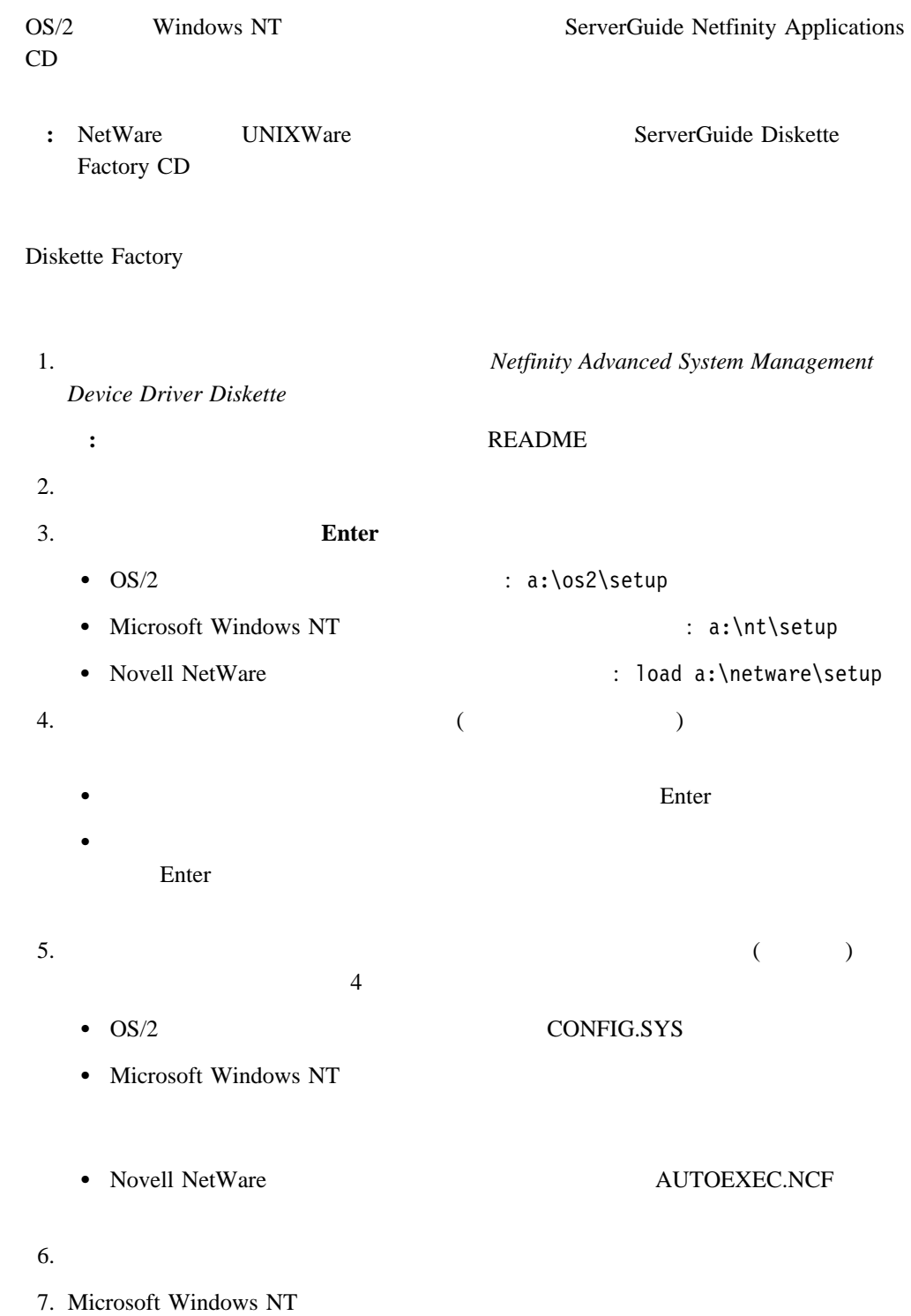

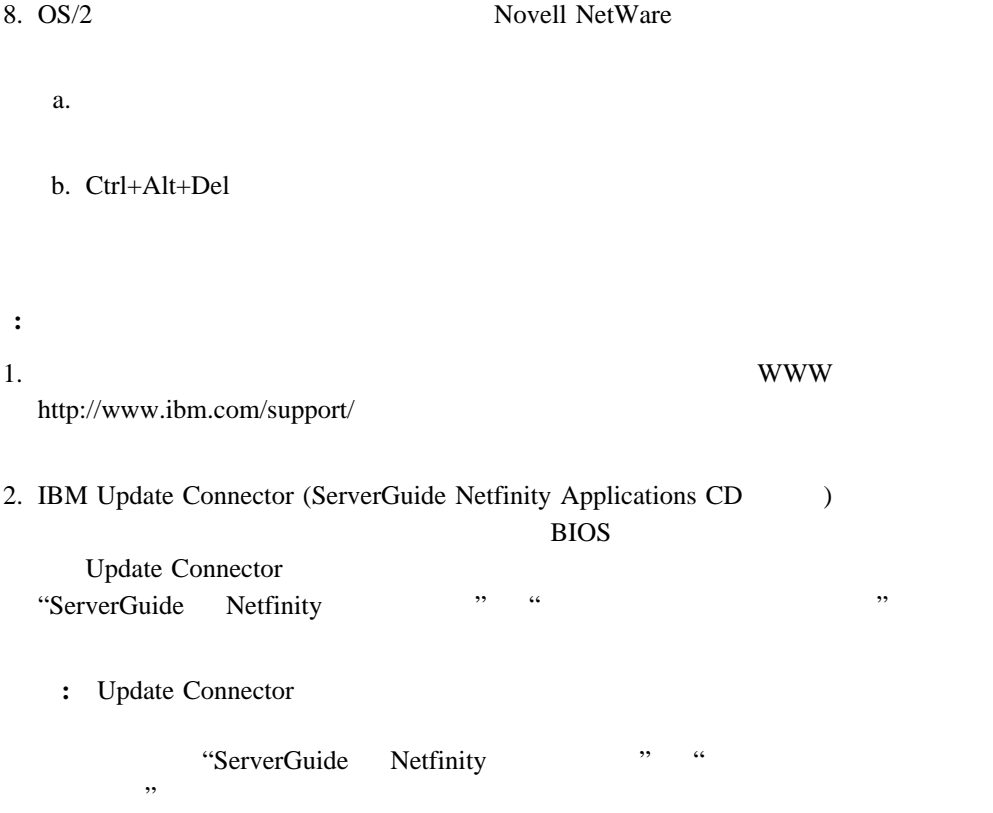

# **3 Netfinity Manager Metfinity** Netfinity Netfinity 2012 12:00 Netfinity 2012 12:00 Netfinity **Netfinity** Netfinity Service Manager • Netfinity **Configuration Information**  $(RAM)$   $(ROM)$ Netfinity  $9<sub>3</sub>$ • Netfinity **Configuration Settings** Netfinity  $9$ • Netfinity **Remote Alert Settings**  $21$  $\bullet$ **Event Log**  $24$ • Netfinity **Operational Parameters**  $\sim$  25 システムの電源をオフにしたり、システムを再始動したり、システムの電源をオンにし Netfinity **System Power Control** 26 • Netfinity **State Action** POST POST **Remote POST**

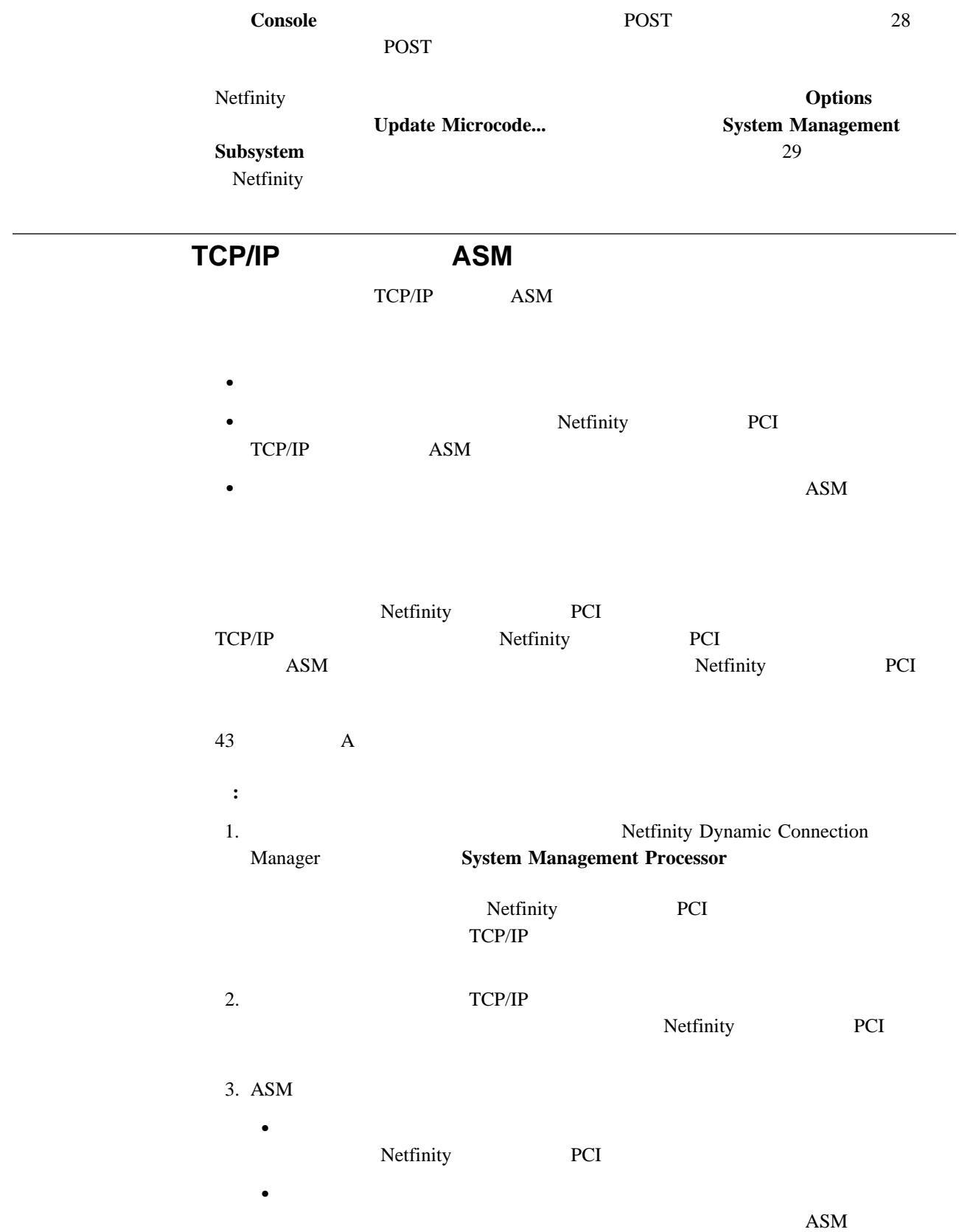

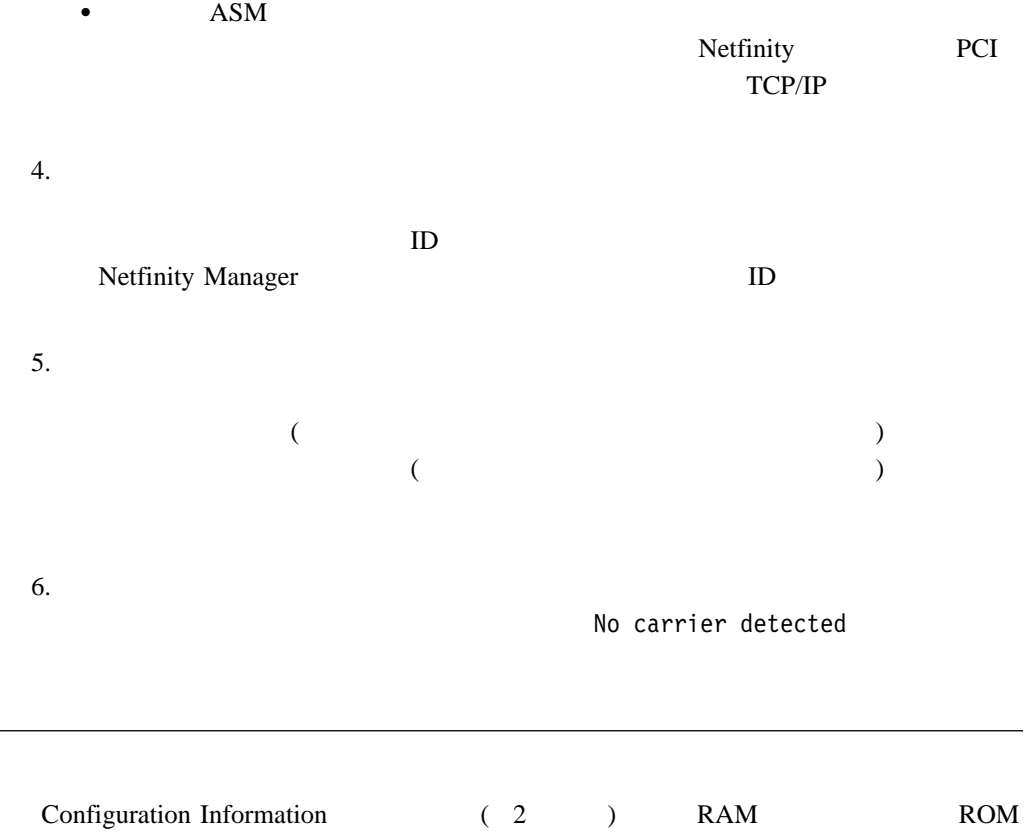

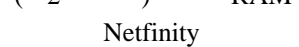

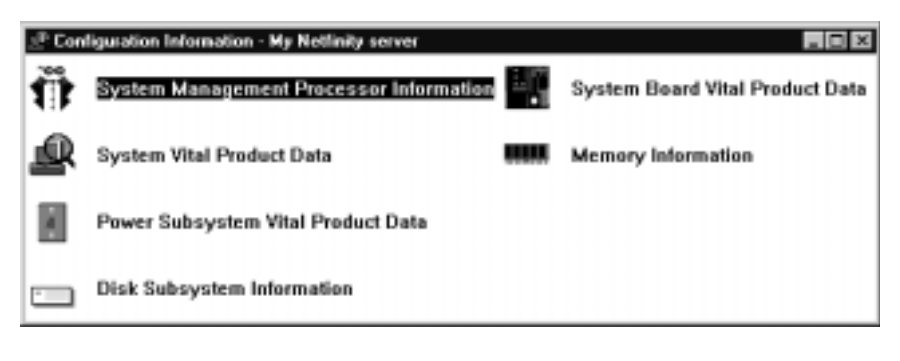

2. Configuration Information

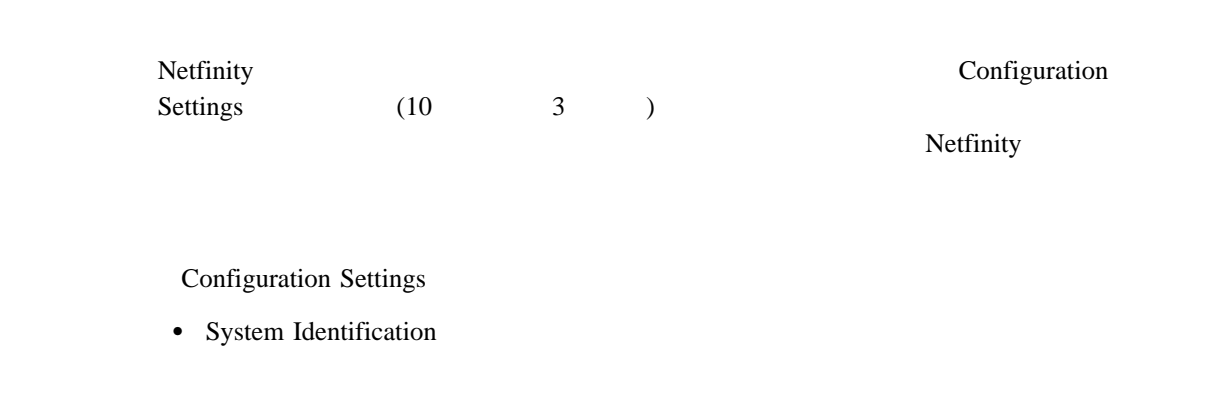

- Dial-in settings
- System Management Processor Clock
- POST timeout
- Loader timeout
- O/S timeout
- Power off delay

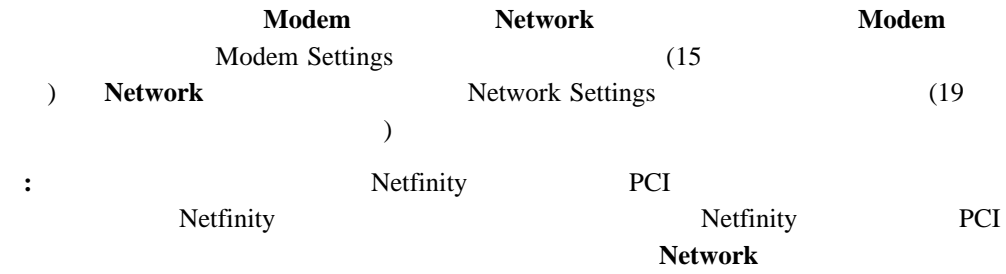

## **System Identification**

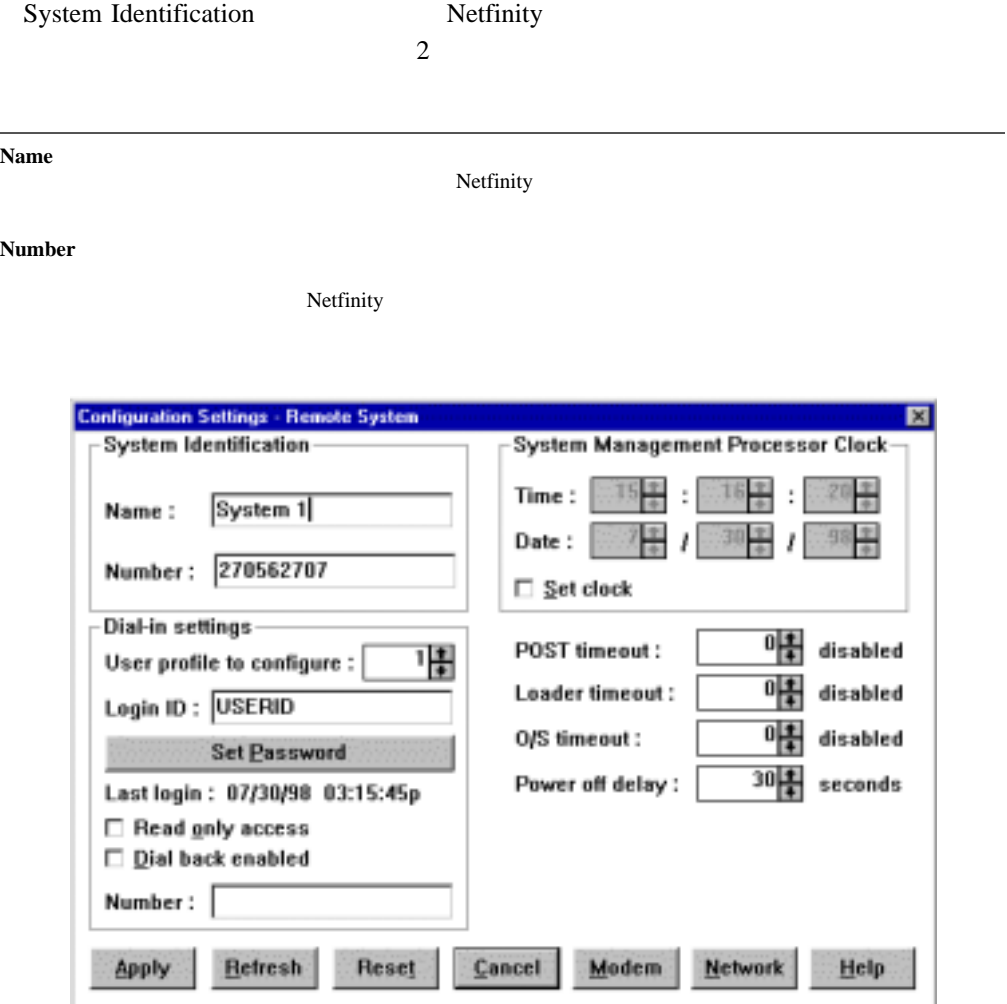

3. Configuration Settings

1. Name **Number**2. **Name** 

2. **Apply** 

### **Dial-In settings**

Dial-In settings

Netfinity Dial-In settings

| User profile to<br>configure |                               |                  |                     | 12                    |               |                       |
|------------------------------|-------------------------------|------------------|---------------------|-----------------------|---------------|-----------------------|
| Login ID                     |                               |                  |                     | ID                    |               | ID                    |
|                              | 12                            | $\overline{(\ }$ |                     |                       |               | $\big)$               |
|                              | : Netfinity                   |                  |                     |                       |               | ID                    |
| <b>Set Password</b>          |                               | Netfinity        |                     |                       |               |                       |
|                              | ID<br><b>Set Password</b>     |                  |                     | Set Password          |               | ID<br>Set<br>$\left($ |
|                              | Password                      |                  |                     |                       | $\mathcal{E}$ |                       |
|                              | $\ddot{\cdot}$                | 5                | 8                   |                       |               | $\mathbf{1}$          |
| Last login                   |                               |                  |                     |                       |               |                       |
| Read only access             | Read only access<br>Netfinity |                  |                     |                       |               |                       |
|                              |                               |                  |                     |                       |               |                       |
|                              | $\big($                       | $\mathcal{L}$    |                     |                       |               |                       |
| Dial back<br>enabled         | Dial back enabled             |                  |                     | Netfinity             |               |                       |
|                              |                               | <b>Number</b>    |                     |                       |               |                       |
|                              |                               |                  |                     |                       |               |                       |
| Modem                        |                               |                  |                     | <b>Modem Settings</b> |               |                       |
| (15)                         | $\mathcal{L}$                 |                  |                     | <b>Modem Settings</b> |               |                       |
|                              |                               |                  |                     | ID                    |               |                       |
|                              |                               |                  |                     |                       |               |                       |
| 1.<br>Login ID<br>$\,8\,$    |                               |                  |                     |                       | ID            | ID                    |
| 2.                           | Netfinity                     |                  |                     |                       |               |                       |
| ID                           |                               |                  | <b>Set Password</b> |                       |               |                       |
|                              | Set Password                  |                  |                     |                       |               |                       |
| Set Password                 |                               |                  |                     |                       |               |                       |
| a.                           | <b>Enter Password</b>         |                  |                     |                       |               |                       |
| $\ddot{\cdot}$               | 5                             | $\,$ 8 $\,$      |                     |                       |               |                       |
|                              | $\mathbf{1}$                  |                  |                     |                       |               |                       |

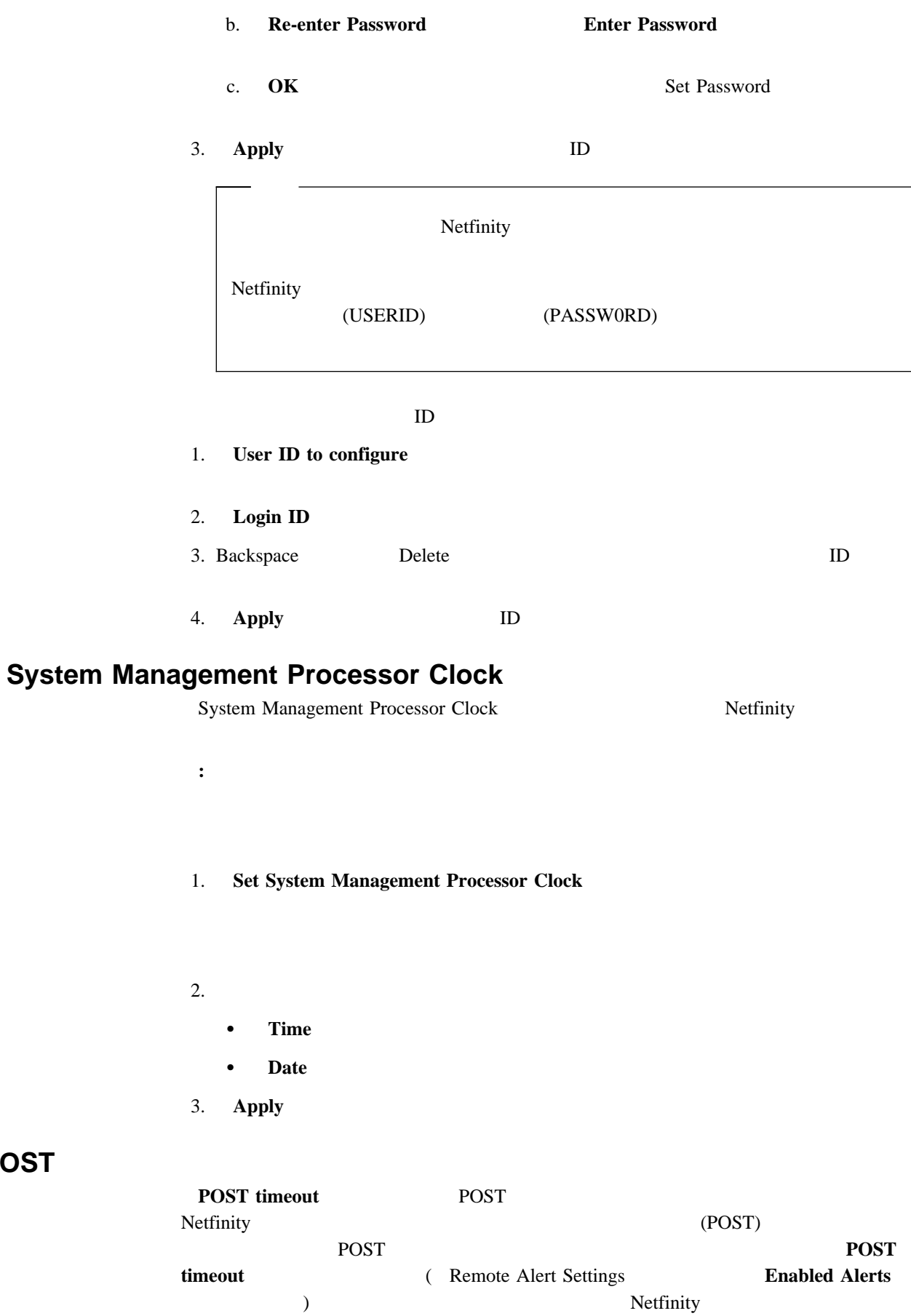

**POST** 

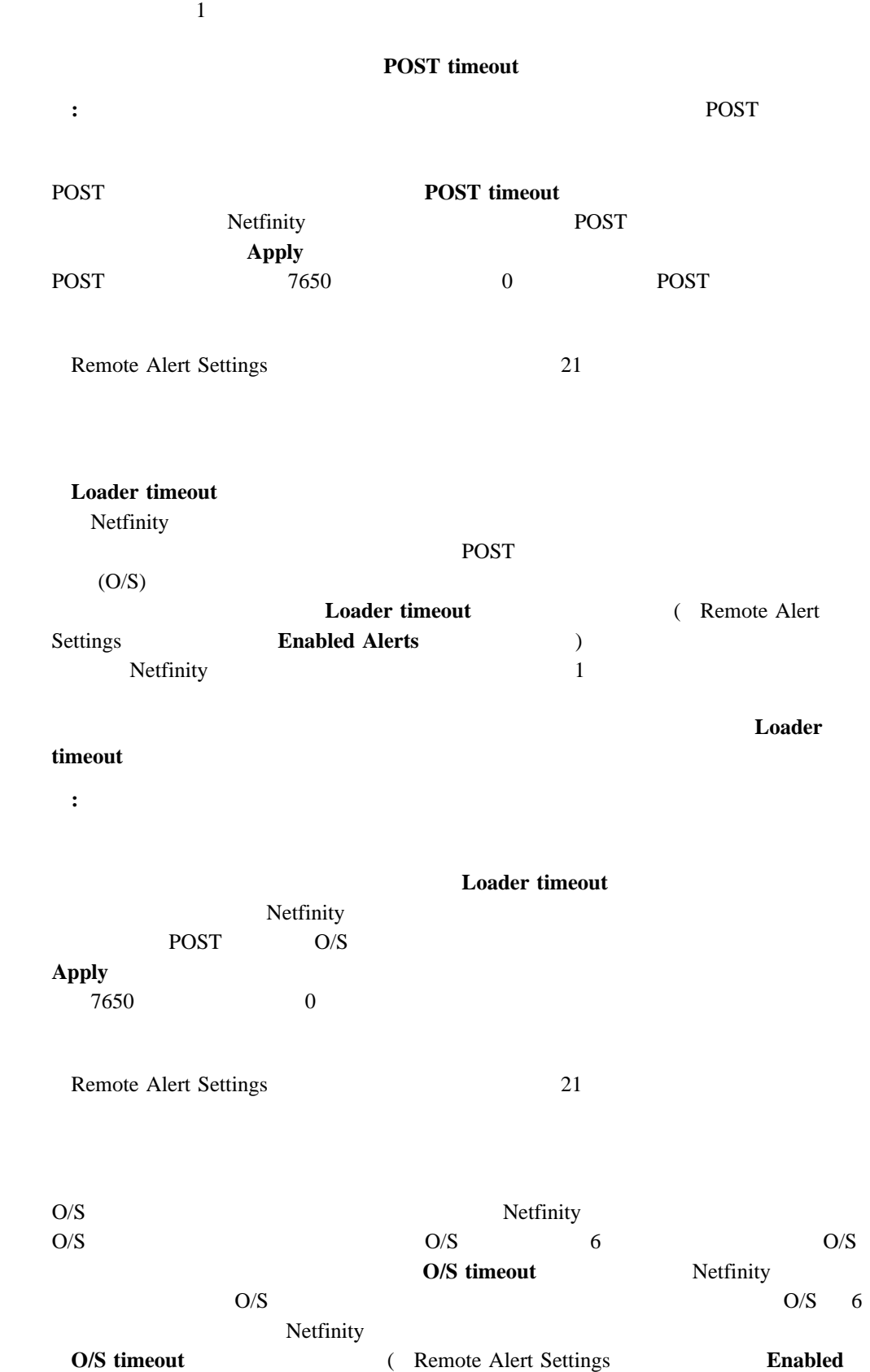

**O/S** 

**Alerts**」グループにある) にチェック・マークが付いている場合、Netfinity システム管理プ

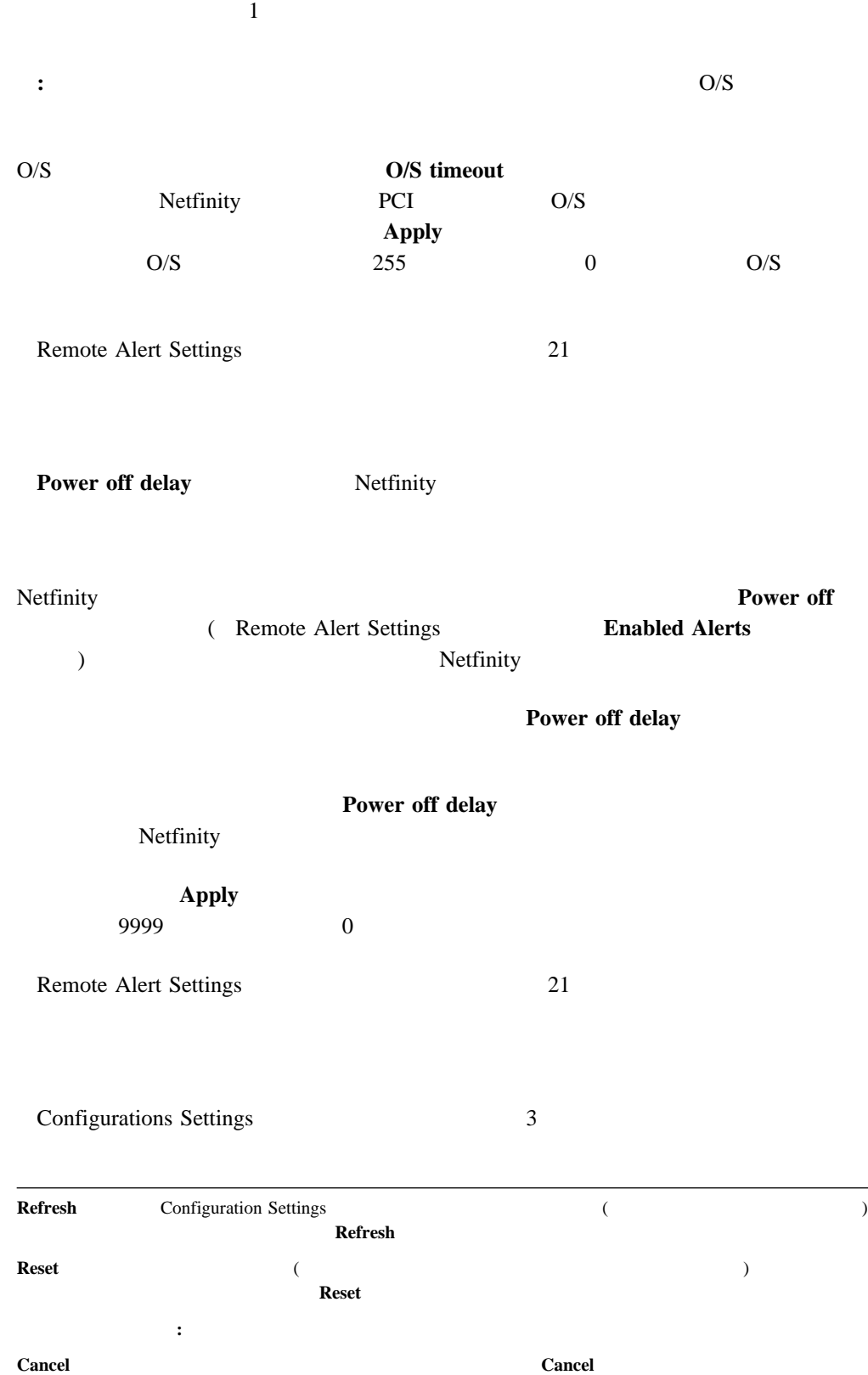

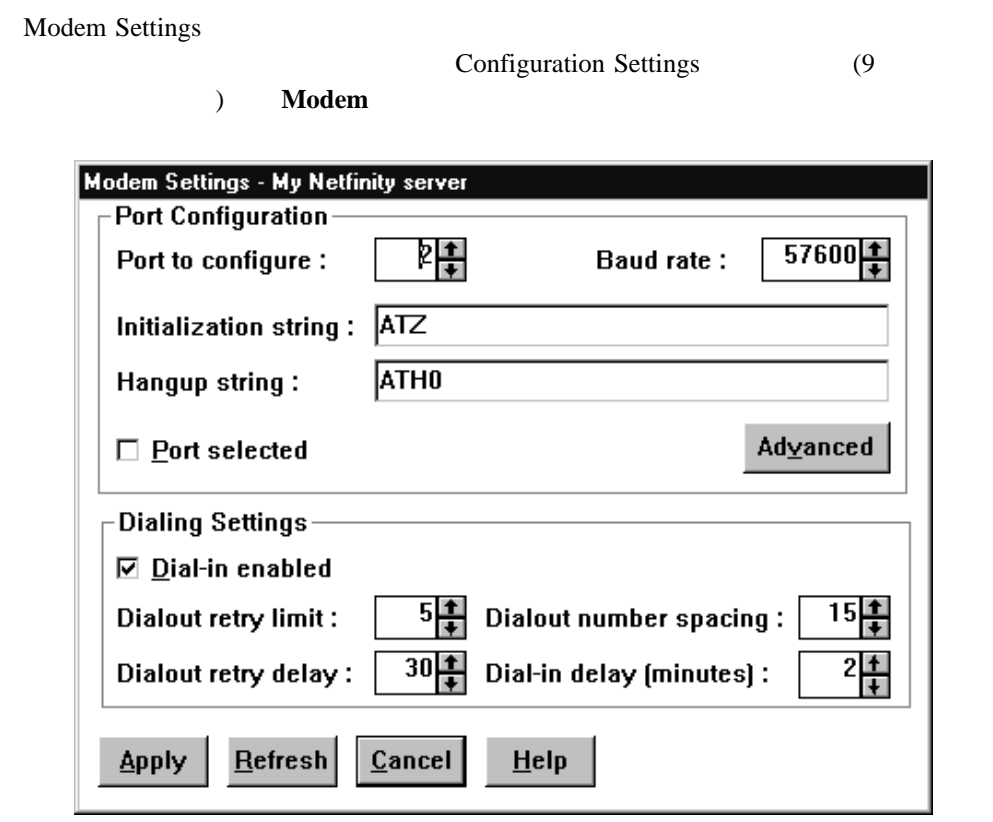

4. *Modem Settings* 

## **Port Configuration**

Port Configuration

Port Configuration

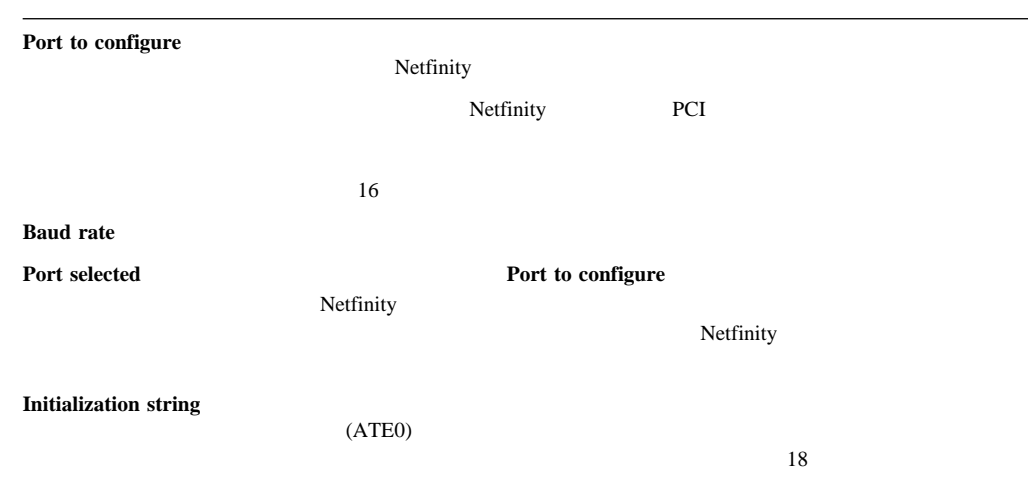

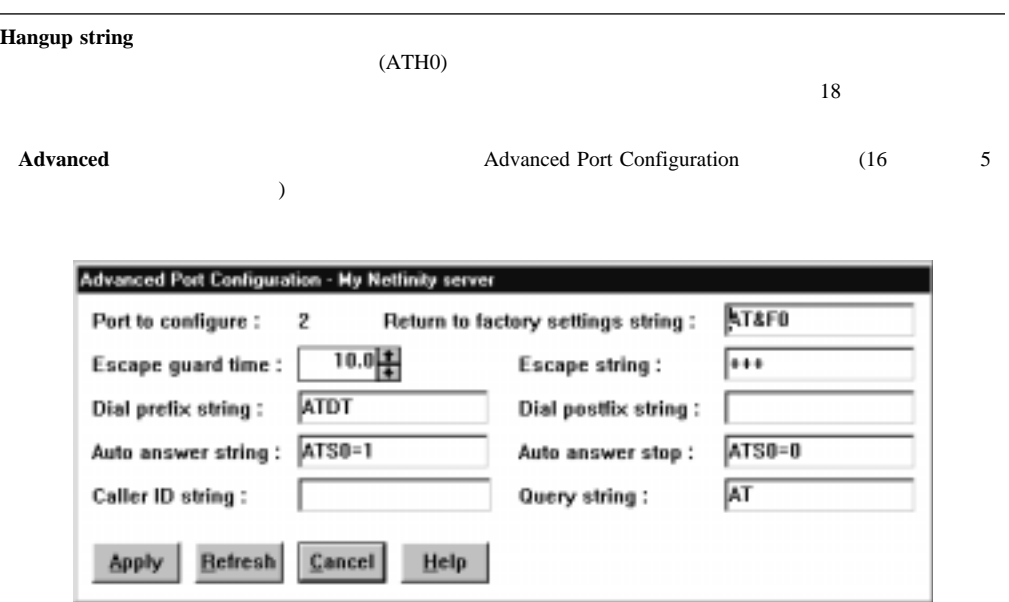

5. Advanced Port Configuration

Advanced Port Configuration

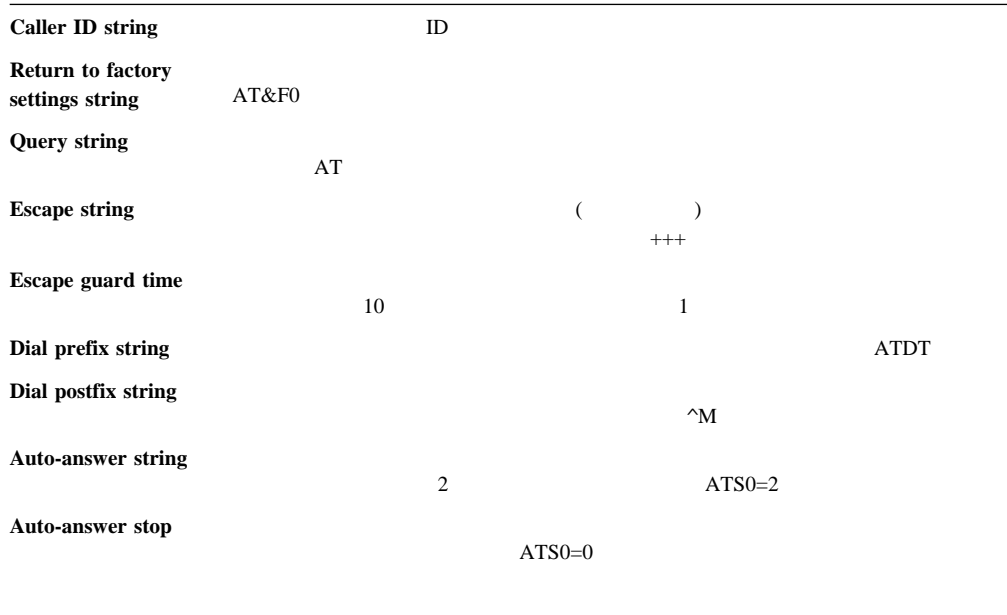

Netfinity PCI

 $\bullet$ 

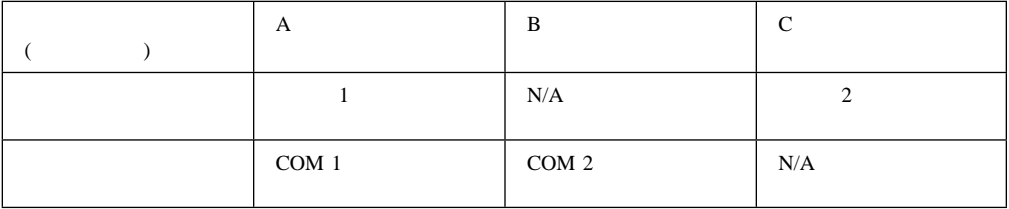

 $\bullet$  PCI  $\bullet$ 

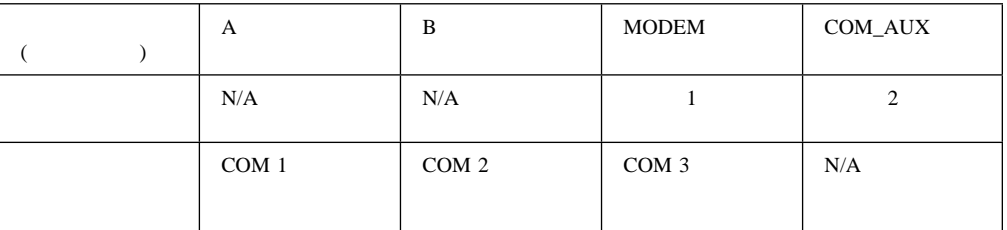

#### $\bullet$  PCI  $\bullet$

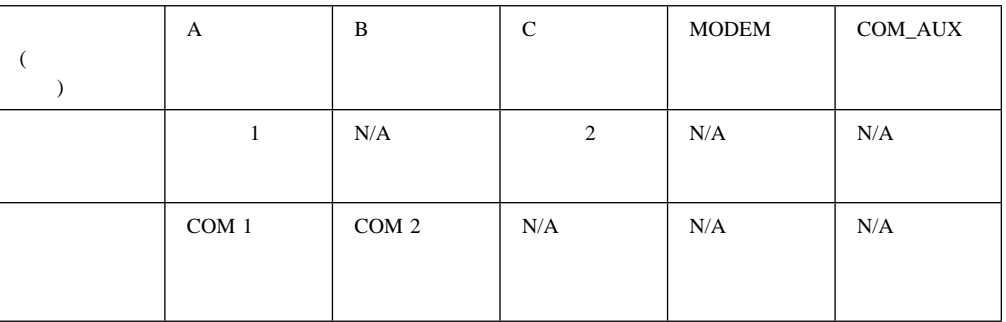

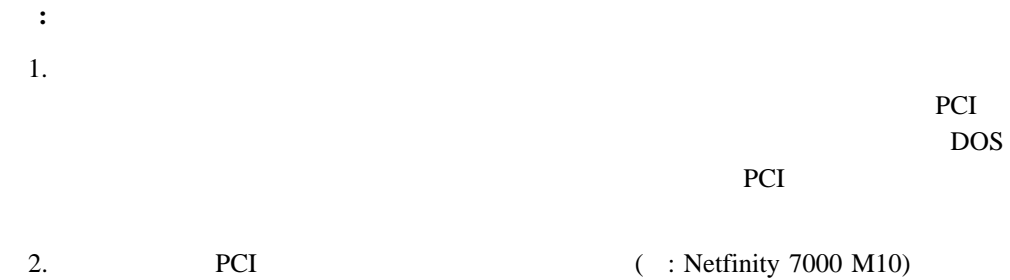

COM3 extended community compared to  $\mathcal{L}$ 

## **Dialing Settings**

Dialing Settings

Settings

**the set of the set of the set of the set of the set of the set of the set of the set of the set of the set of the set of the set of the set of the set of the set of the set of the set of the set of the set of the set of t** 

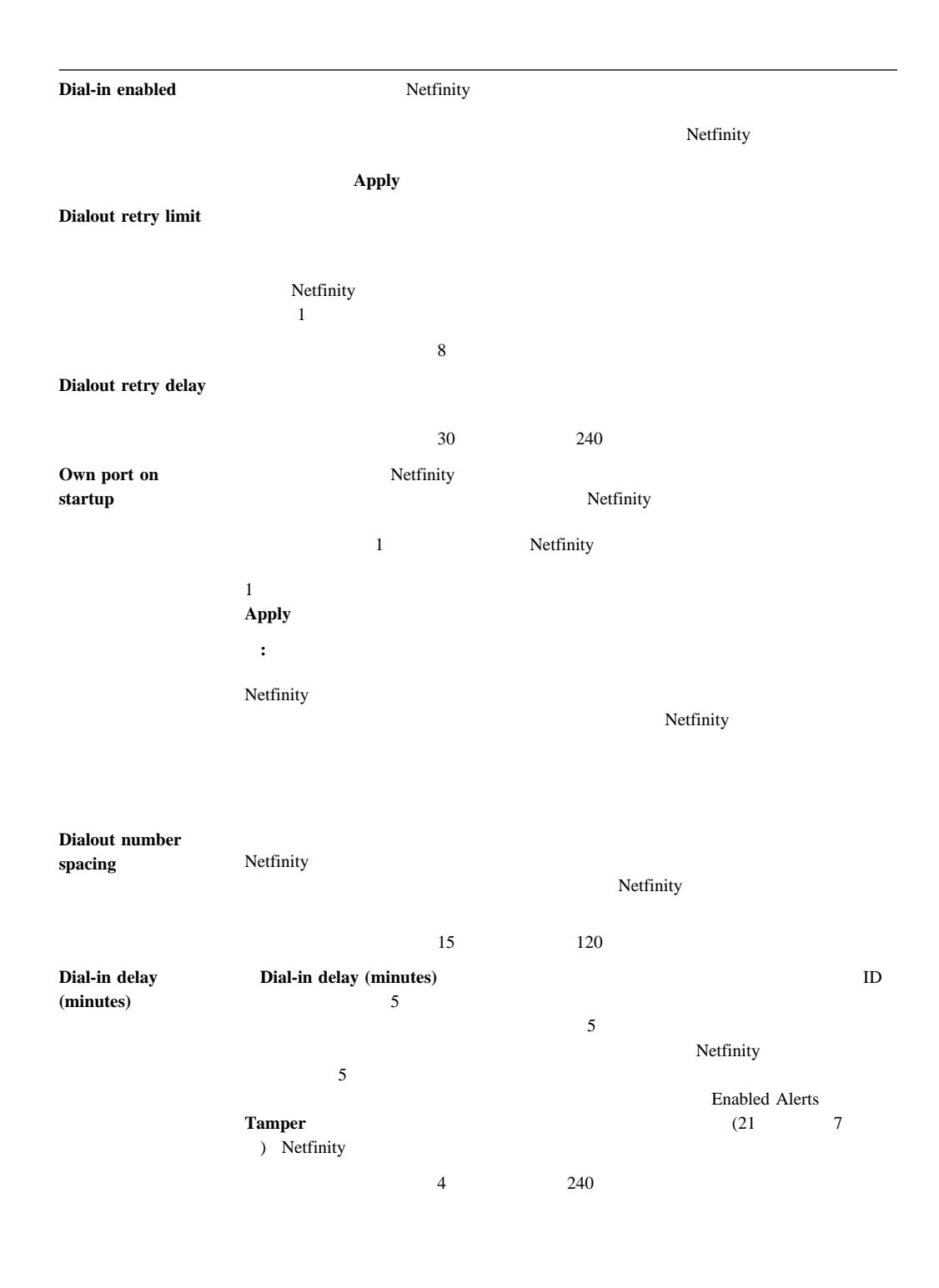

- $\bullet$
- オンライン文字エコーはオフ
- $\bullet$
- $\bullet$
- $\bullet$  BUSY DT

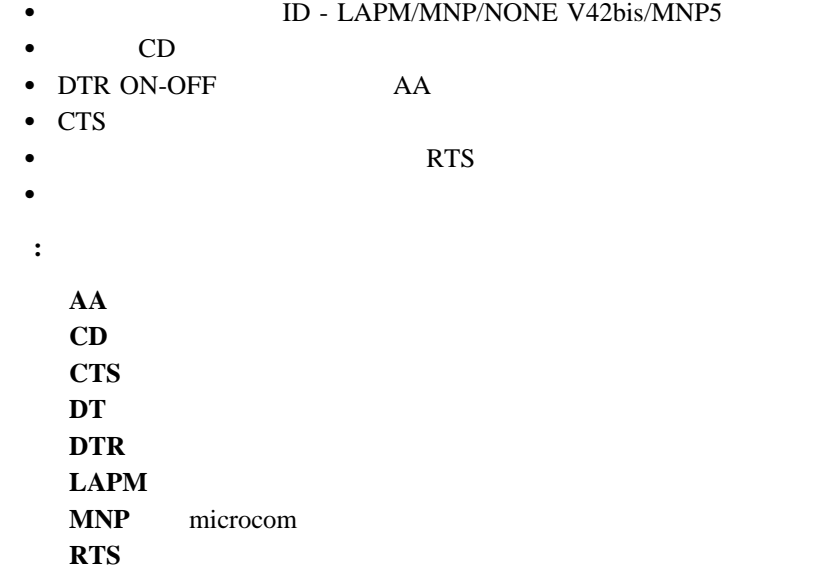

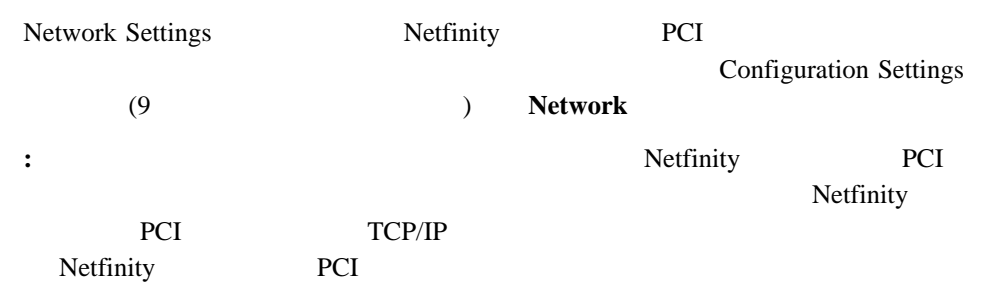

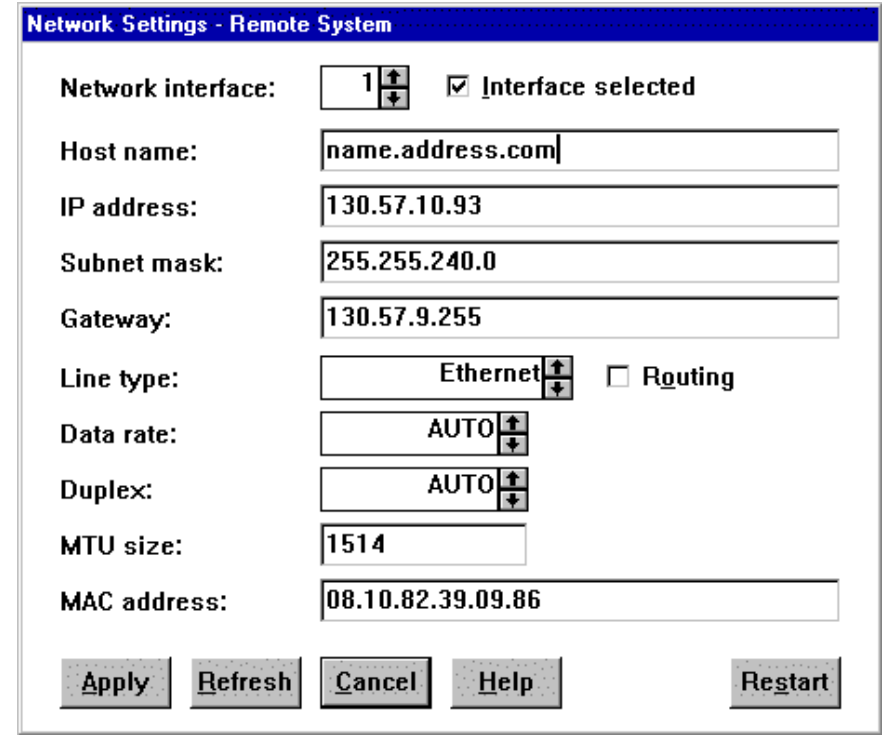

### **6.** Network Settings

Network Settings

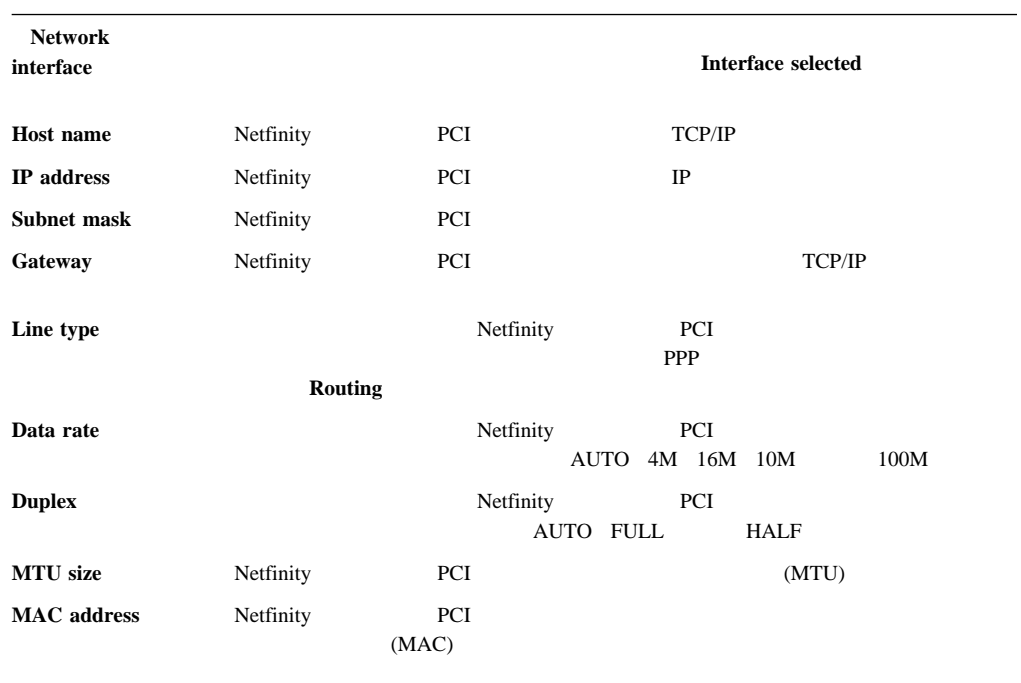

これらの設定値を変更した後、まず「**Apply**」をクリックして変更内容を保管します。次に **Restart Restart Restart PCI** 

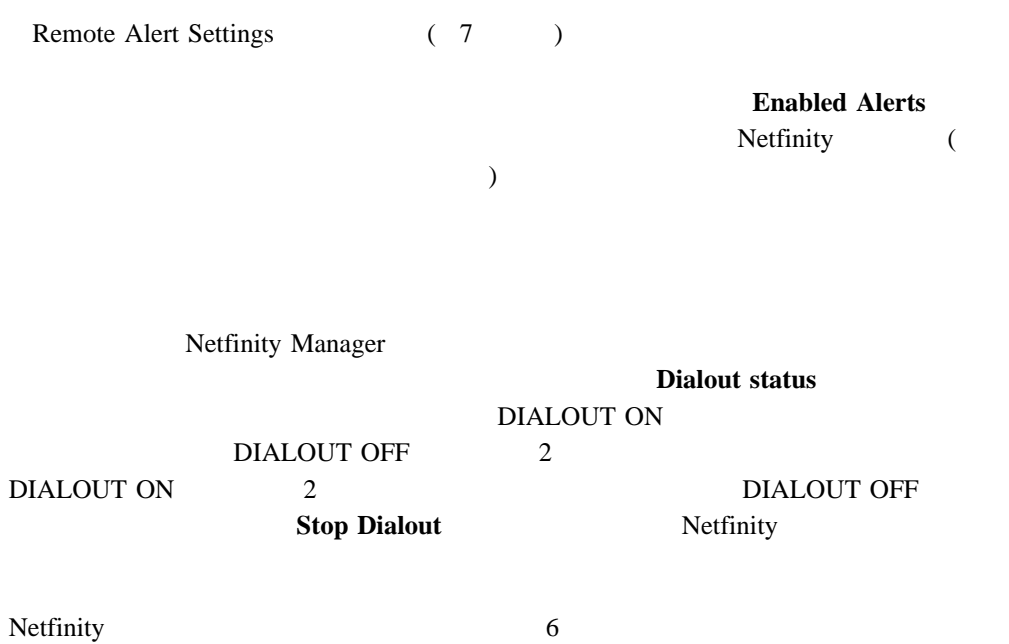

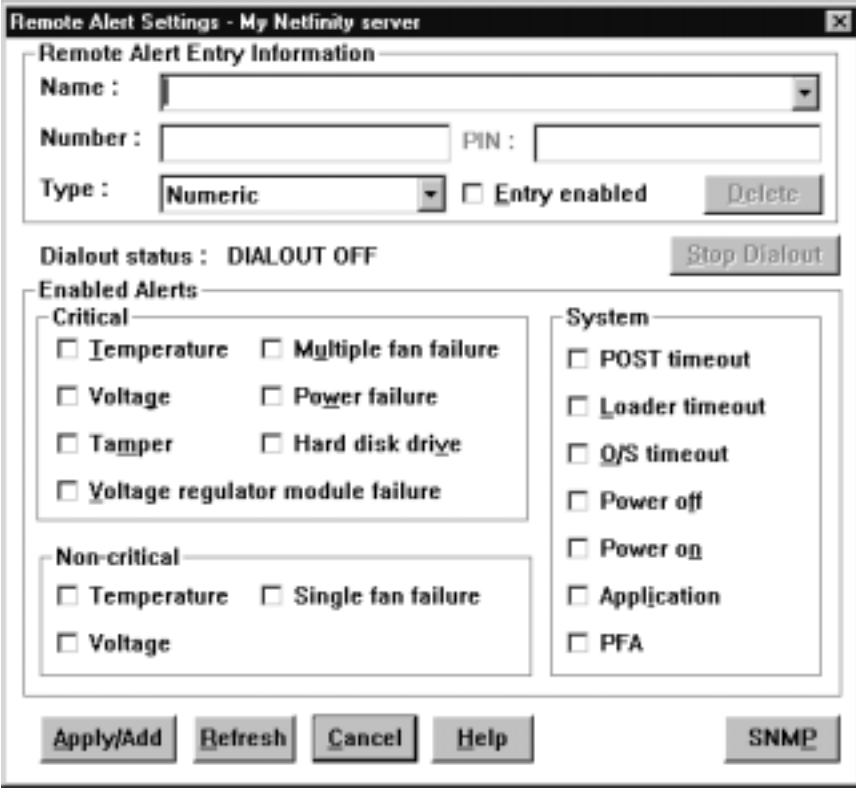

**7.** Remote Alert Settings

# **Remote Alert Entry Information**

#### 1. **Name**

<u>Name</u>

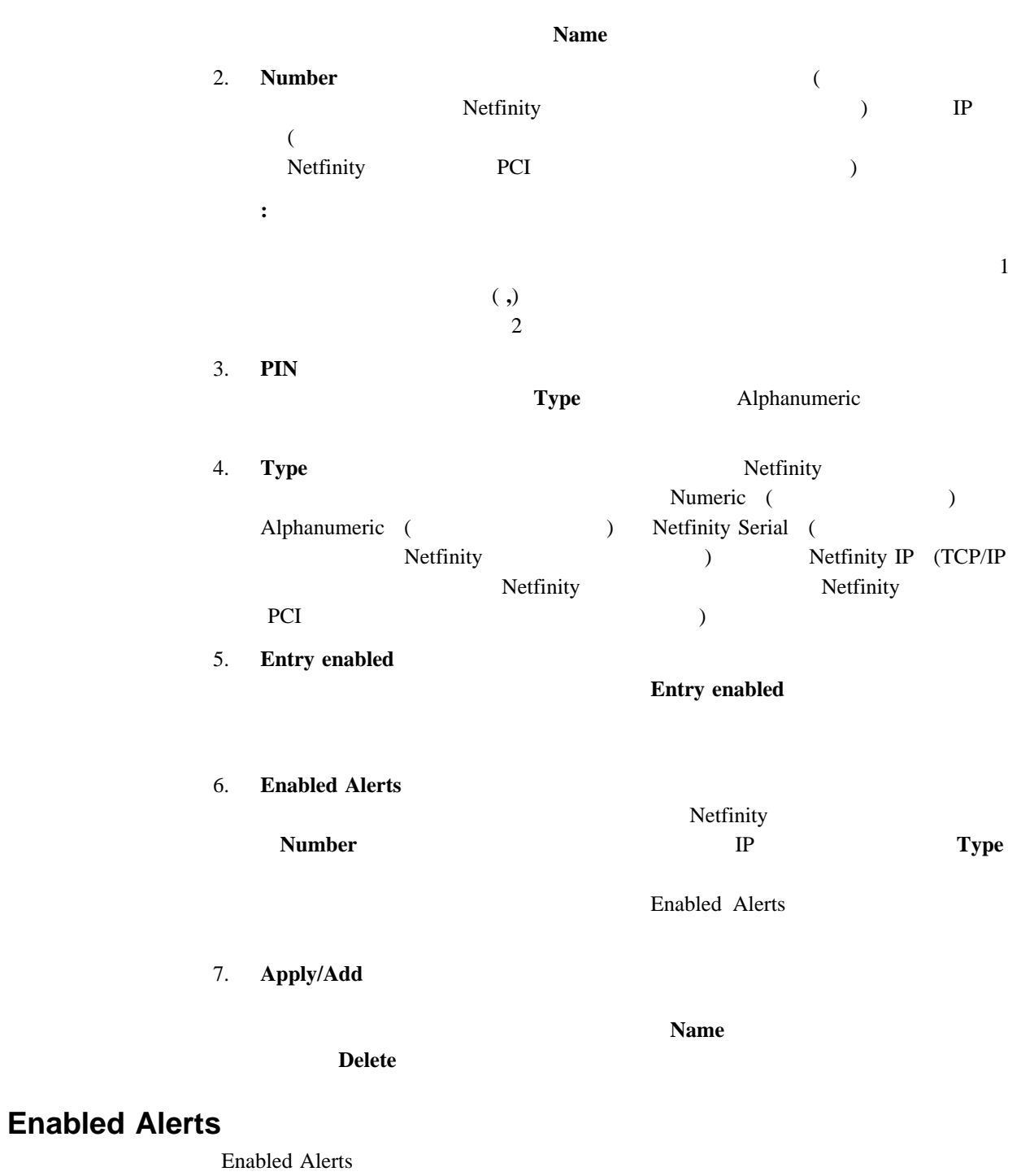

Netfinity

 $\bf Type$ **Name** フィールドには論定されます。

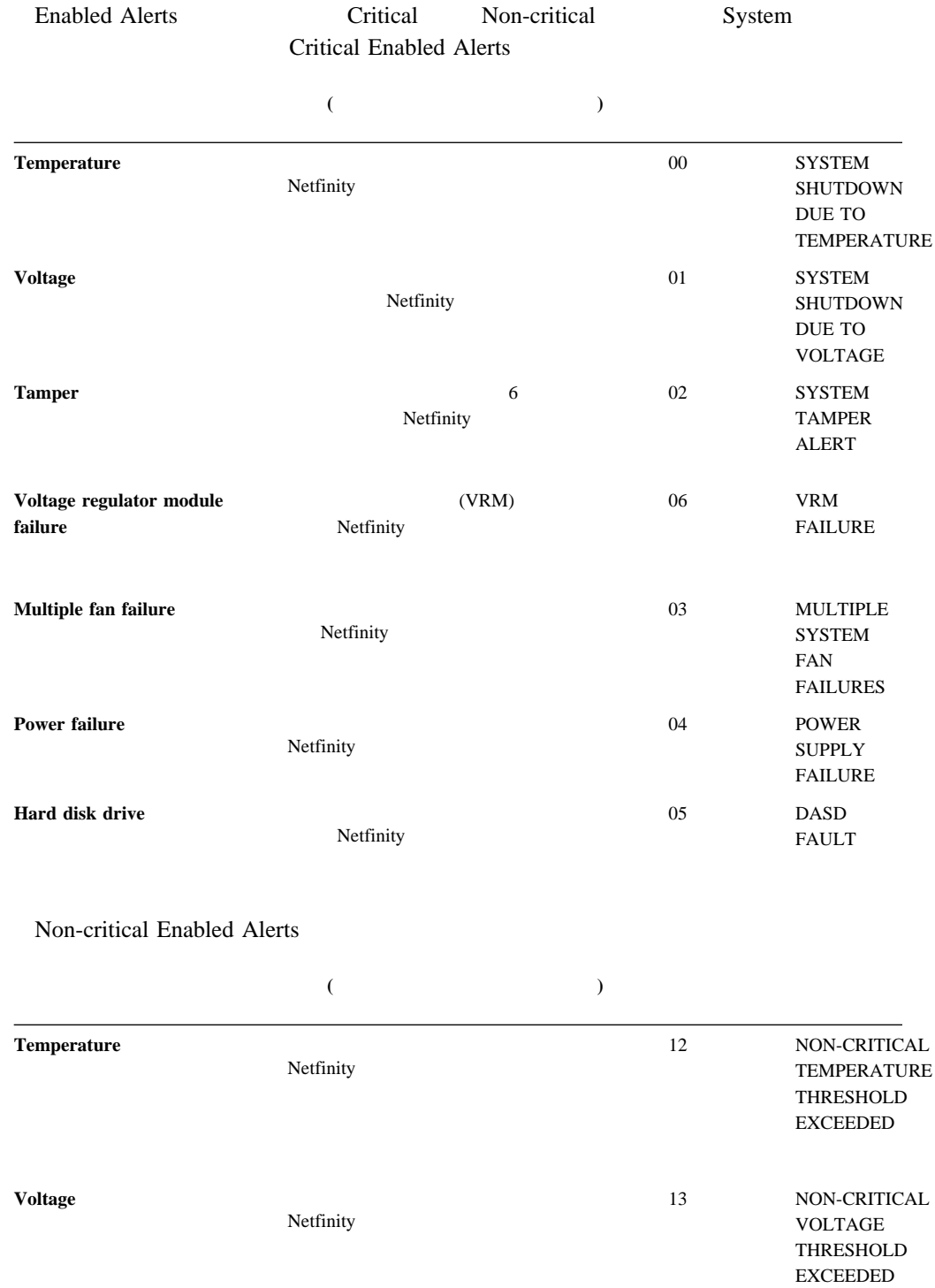

### $($

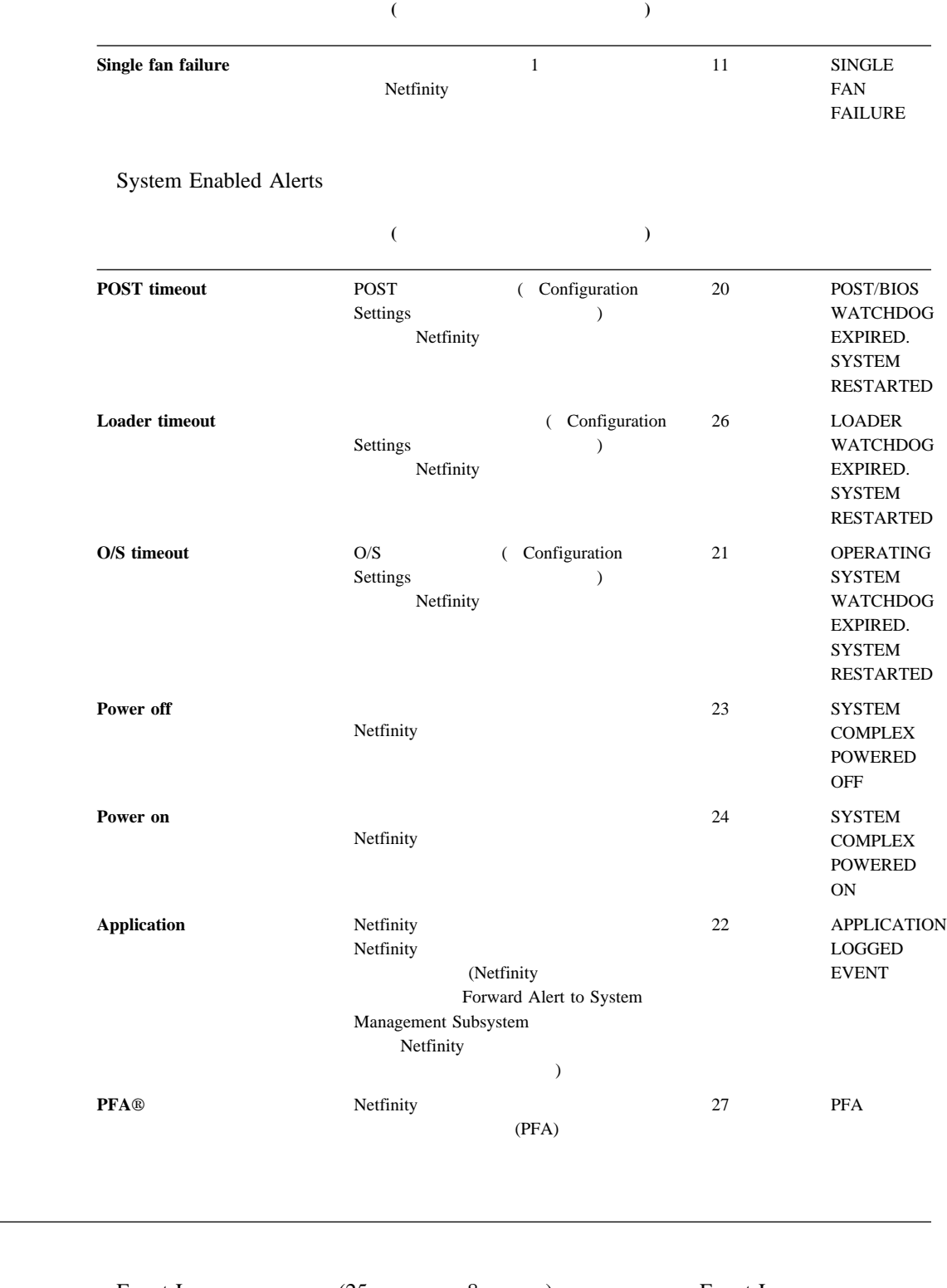

Event Log (25 8) Event Log

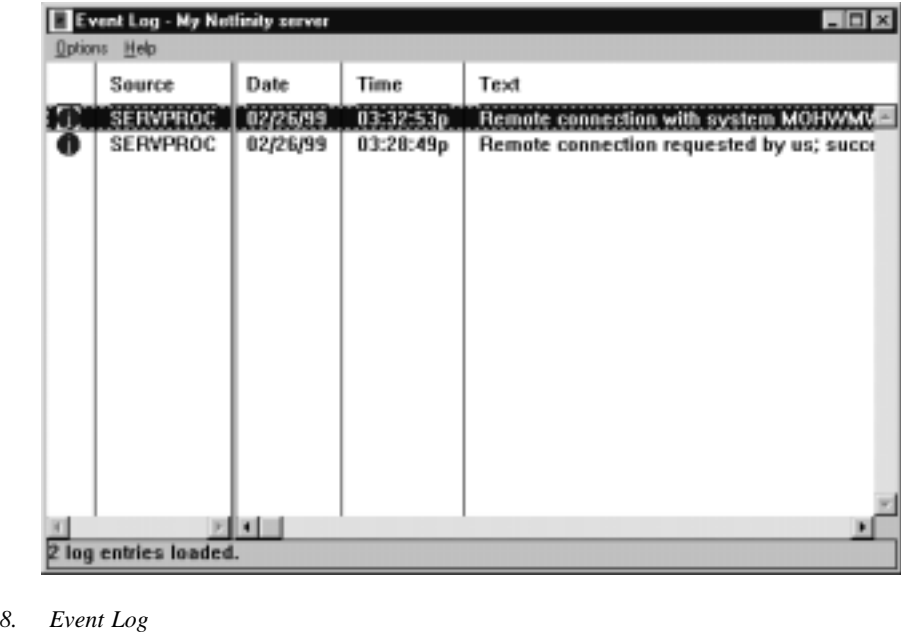

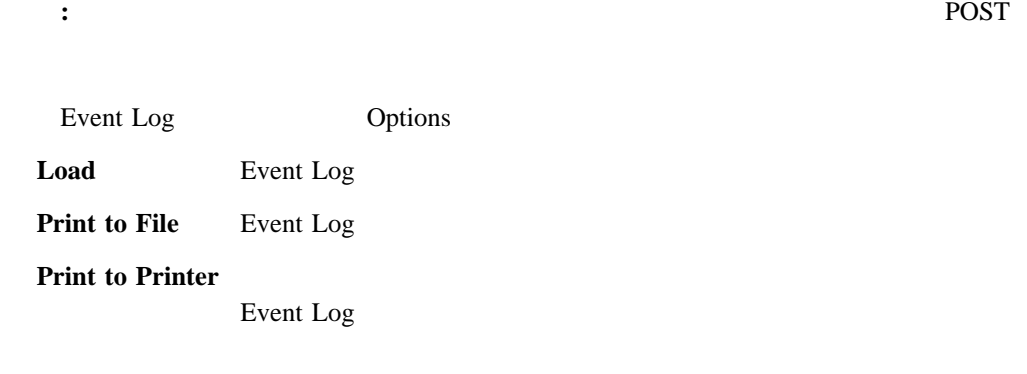

( Event Log ) : Clear Log

**Clear Log** 

System Operational Parameters (26 (26 × 9)  $(+5 \text{ V dc } +12 \text{ V dc } +3.3 \text{ V dc } -12 \text{ V dc } )$  $\bullet$  **:**  $1.$ 

### 2. VRM

 $\bullet$  (O/S O/S POST POST ( ) and the contract of the contract of  $\lambda$  and  $\lambda$  $(1, 1, 1)$  $\bullet$  ( $\bullet$   $\bullet$  ) (

)

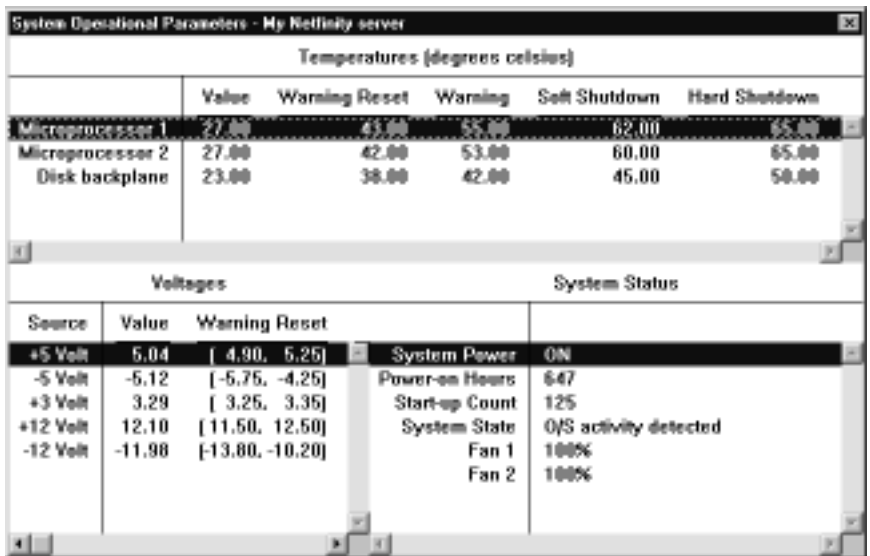

**9.** System Operational Parameters

: **IBM**  $\blacksquare$ 

System Power Control

Netfinity

**Enable power control options** 

**Power Control Options** 

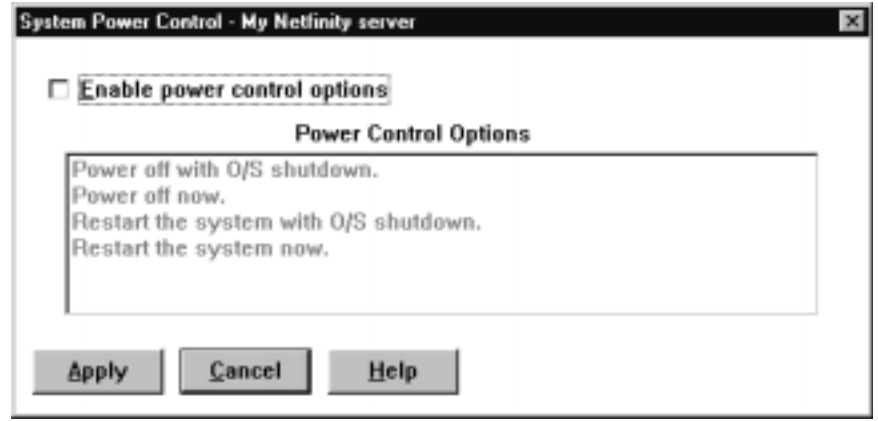

10. System Power Control

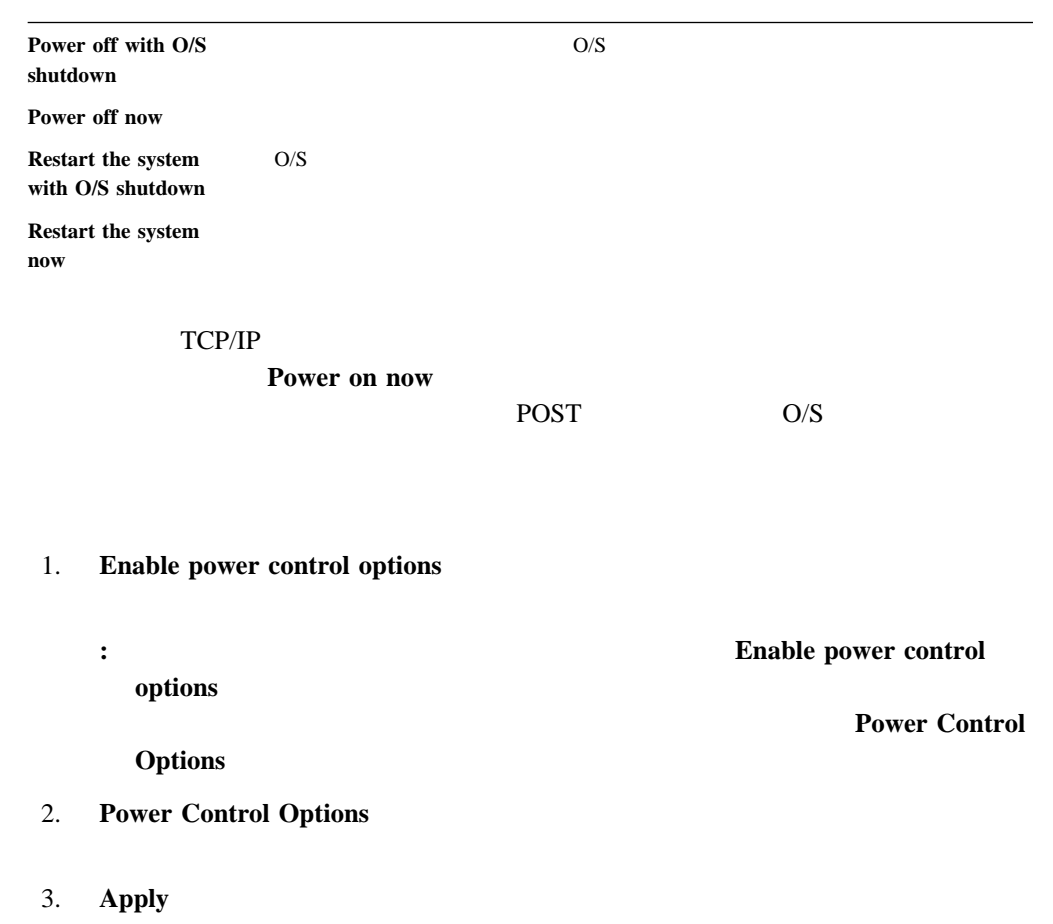

### **POST**

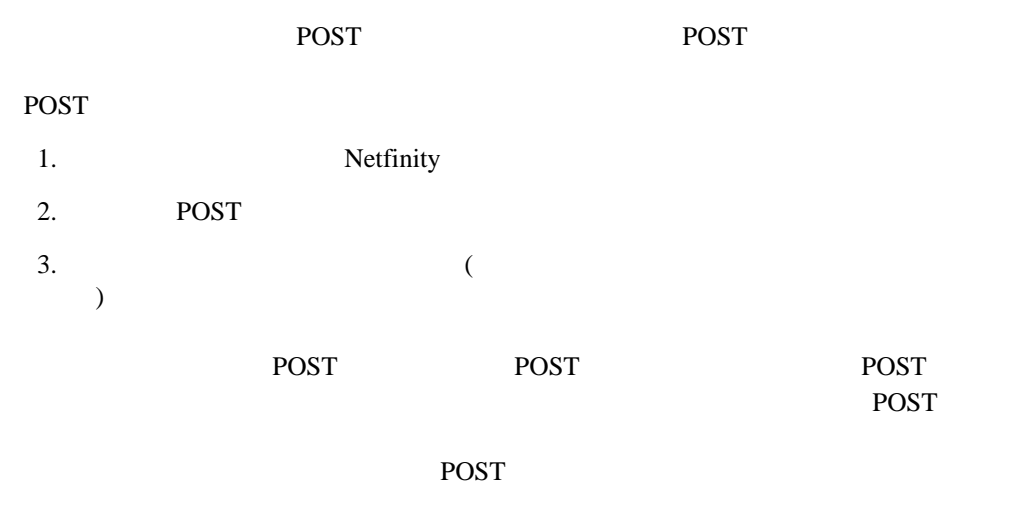

POST  $\overline{P}$ 

 $11$ 

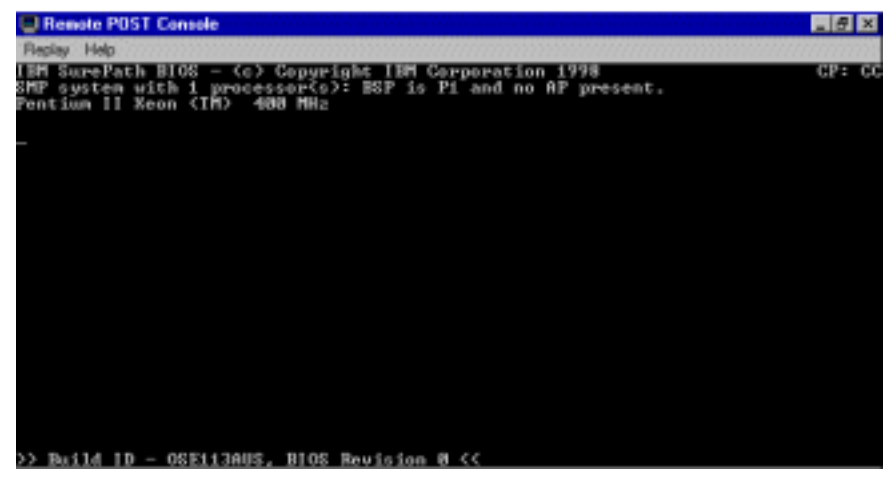

*11. POST* 

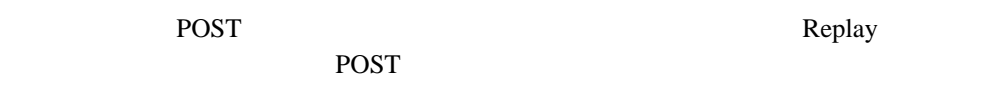

- 記録された POST データの再生を開始する場合、または記録された POST データの再 Replay Last POST
- **e** POST Stop
- **e** POST POST Restart
- 記録された POST データがリモート POST ウィンドウに表示される速度を指定するに は、「**Fast**」、「**Medium**」、または「**Slow**」を選択します。

# **Netfinity**

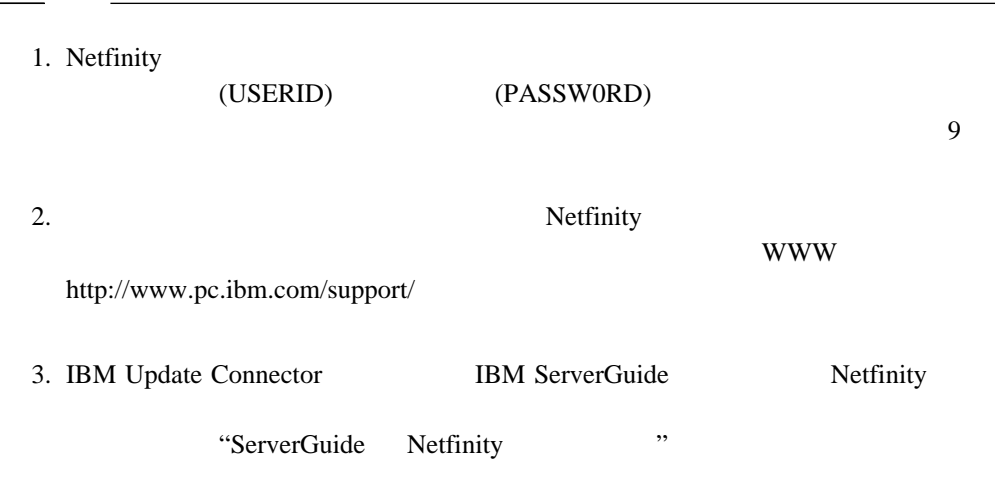

#### Netfinity システム管理プロセッサー<del>ンです。</del><br>Netfinity

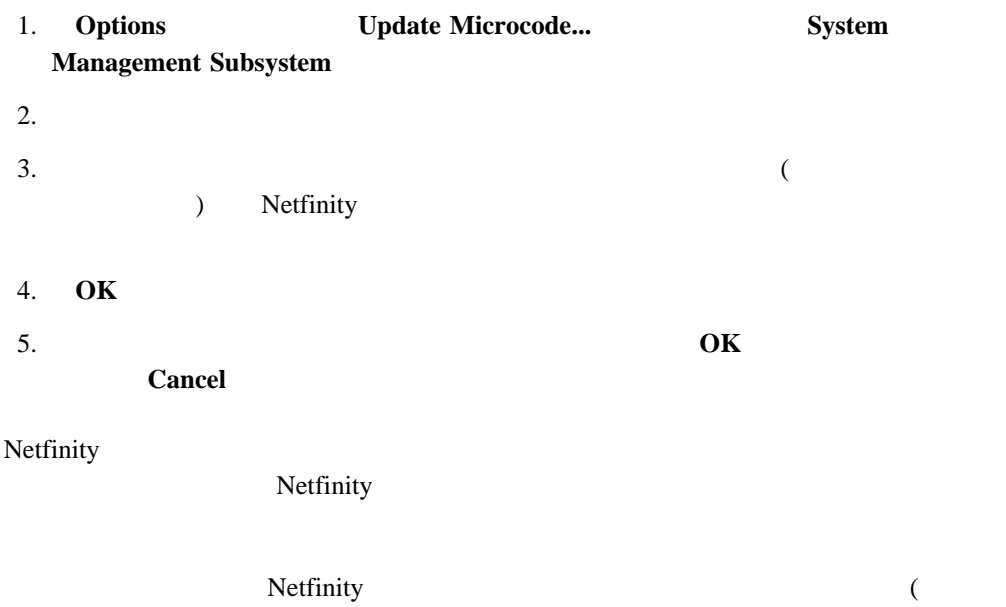

 $\overline{\phantom{a}}$
# **4 Netfinity Manager**

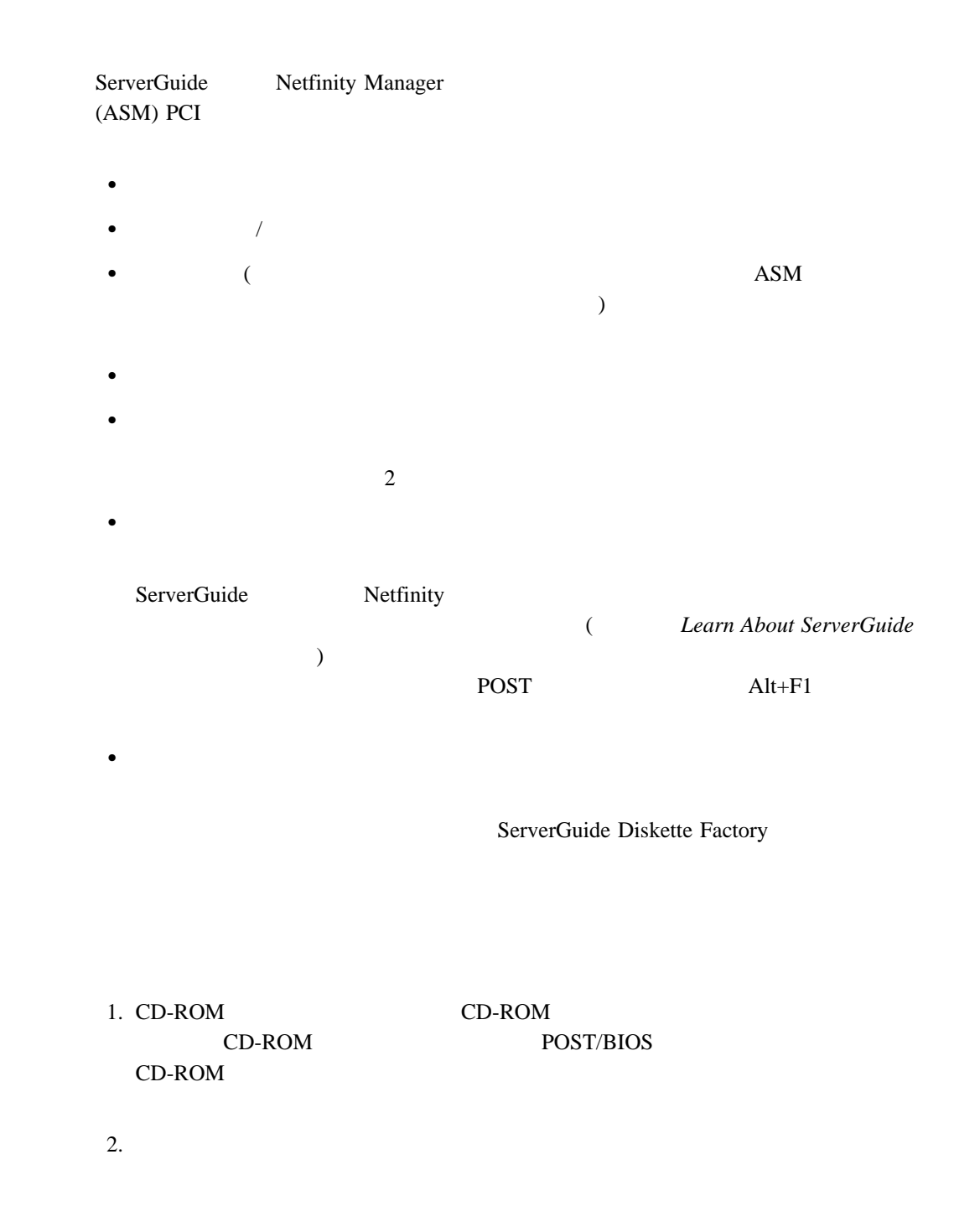

- Hardware Status and Information
- Configuration Settings
- Exit Utility

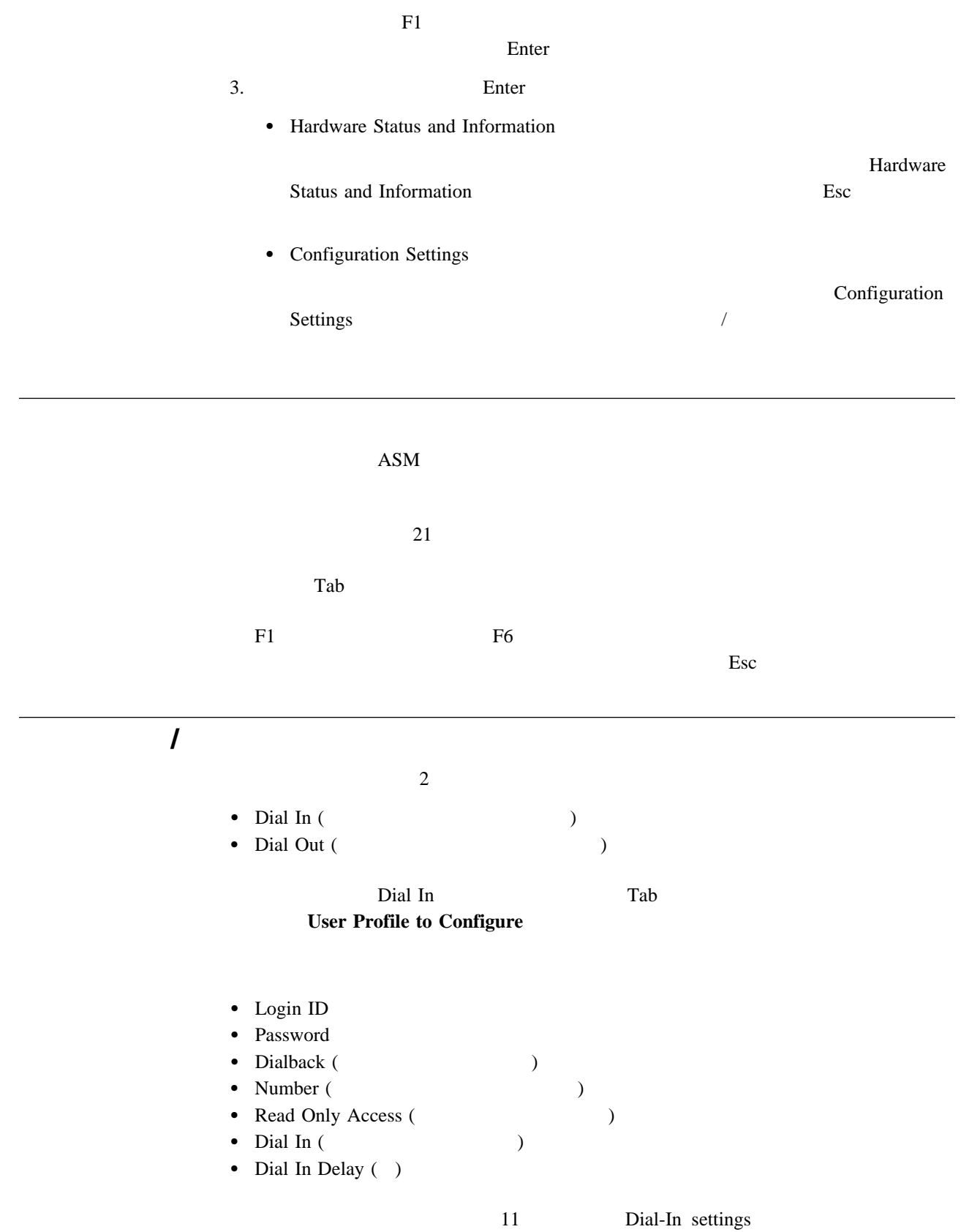

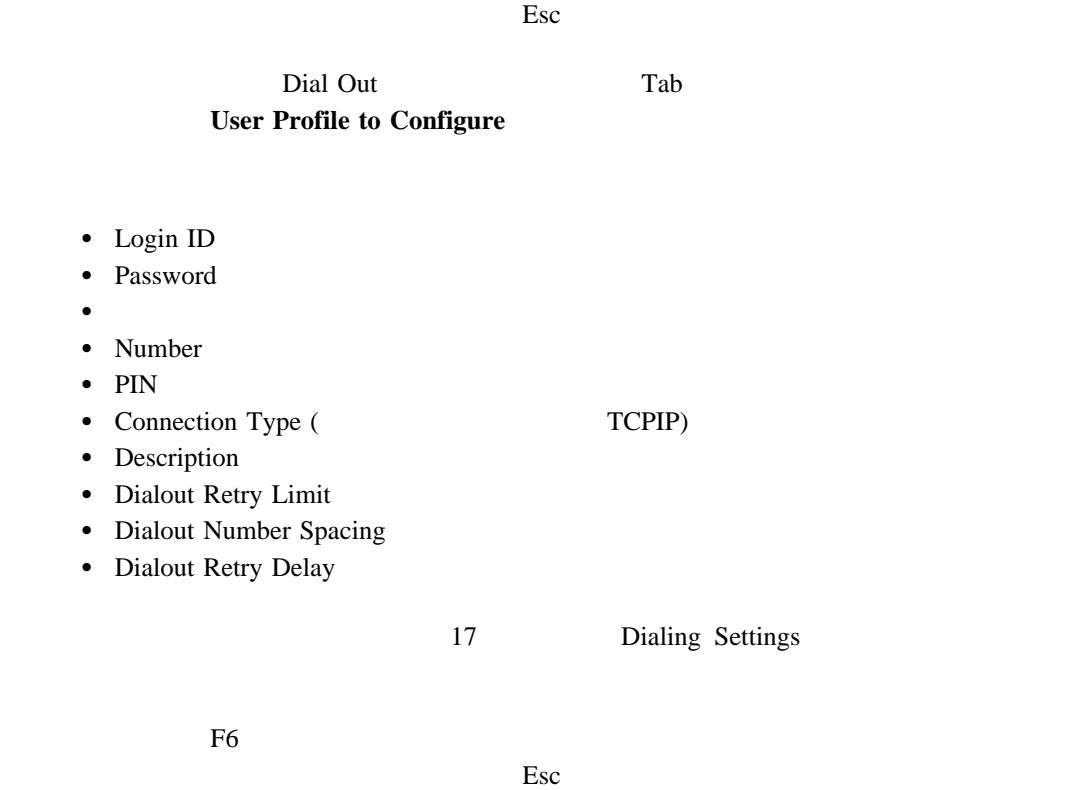

 $F6$ 

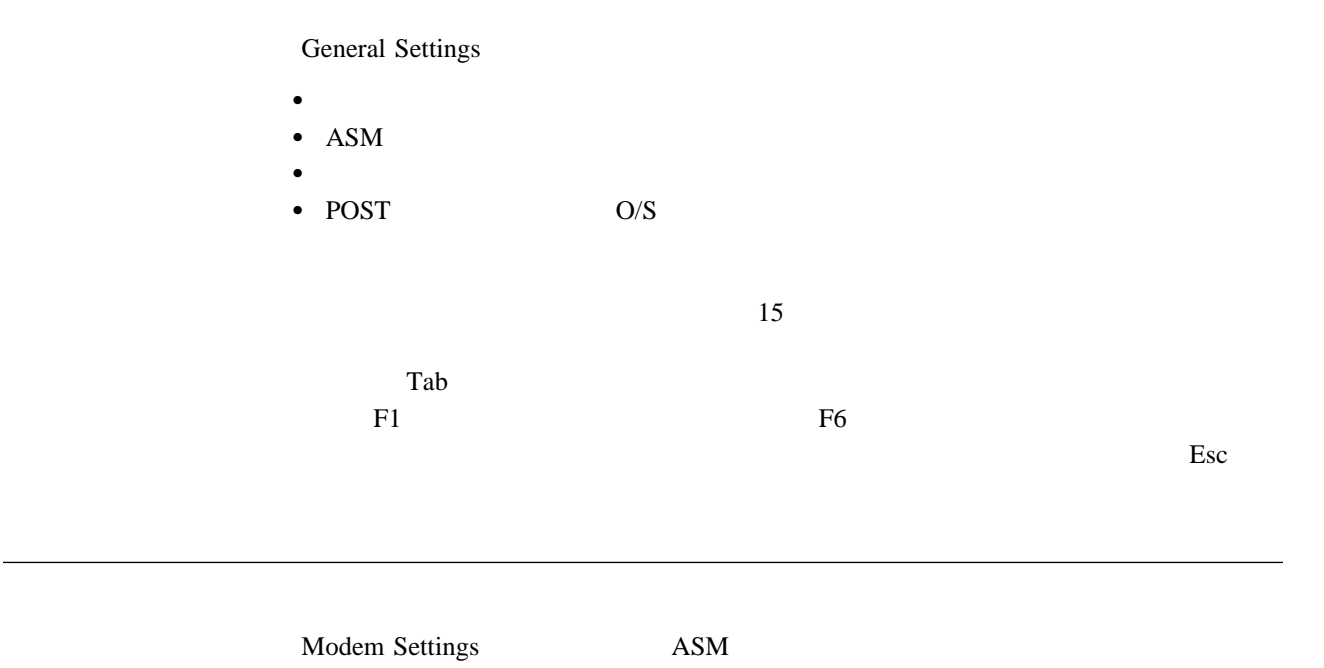

 $15$ 

## Network Settings PCI • Network Interface  $\bullet$  (  $\qquad \qquad (\qquad \qquad )$ • Host Name • IP Address • Subnet Mask • Gateway • Line Type • Routing Data Rate • Duplex

• MTU Size

• MAC Address

 $19$ 

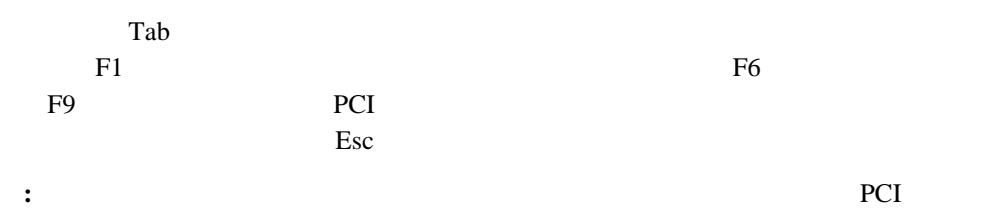

 $P9$ 

## **5 Netfinity Manager**

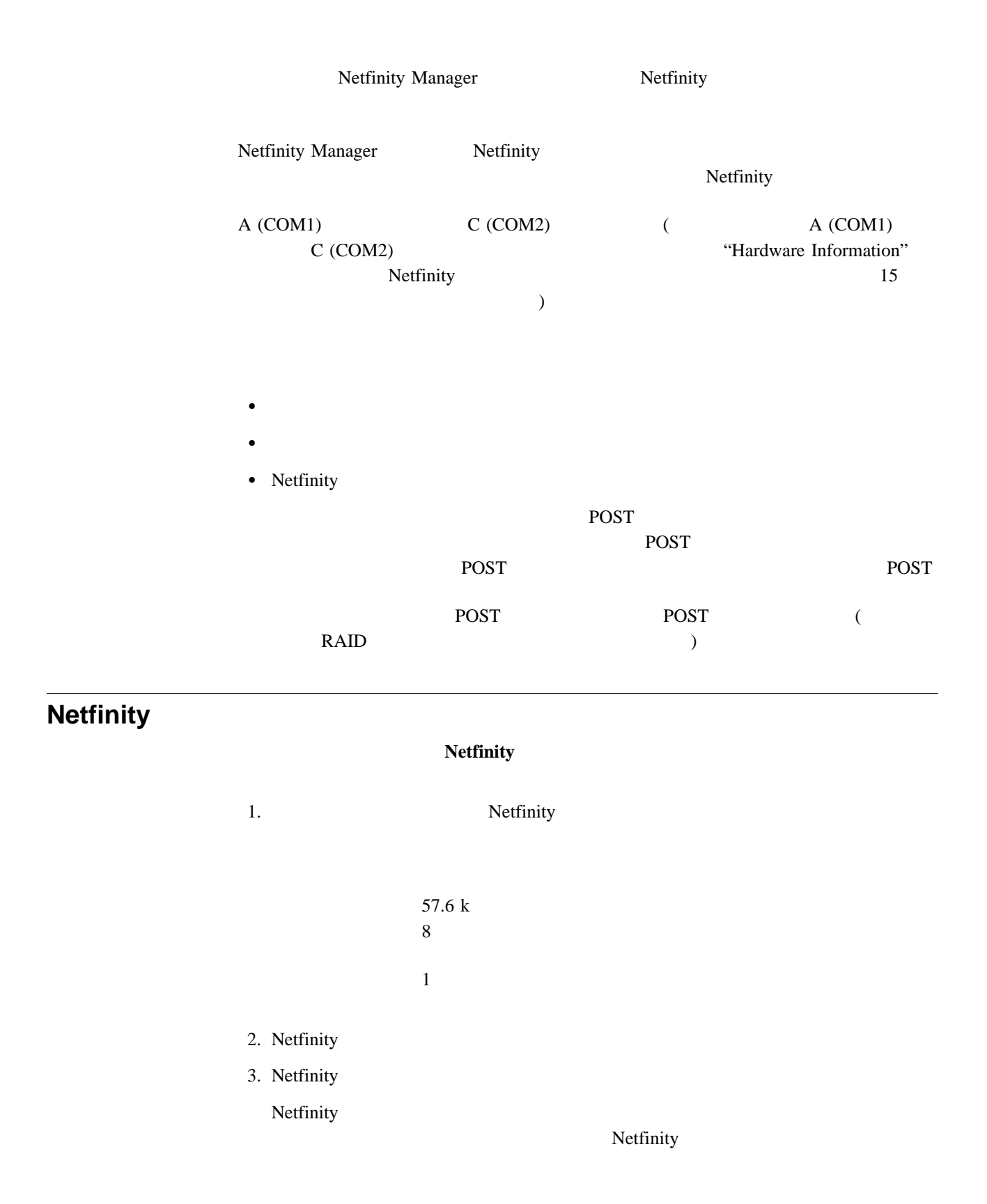

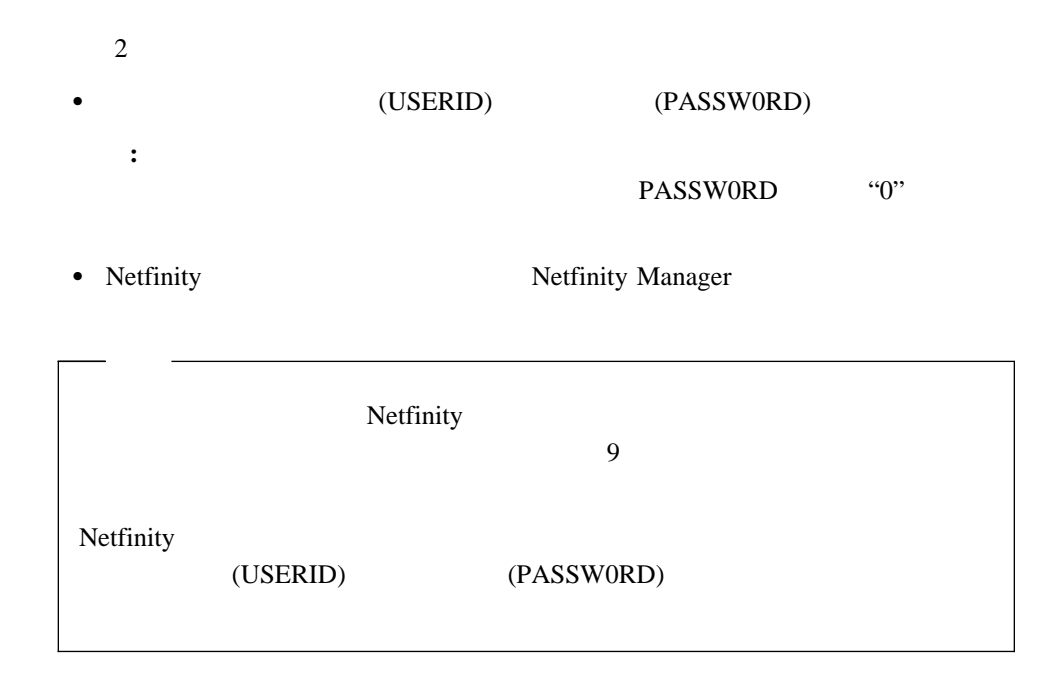

## **Netfinity**

Netfinity システム管理プロセッサーに用いています。<br>マステム管理プロセッサー

- 2 Monitors
- 3 Error Logs
- 4 Service Processor Configuration
- 5 System Services
- 6 System Power
- 7 Boot
- B Remote Terminal Status
- Y Disconnect Current Logon
- Z Start Remote Video

 $\rm Esc$ 

- **Y Disconnect Current Logon**
- Read **Read**
- **Read Last** 1
- **•** Write

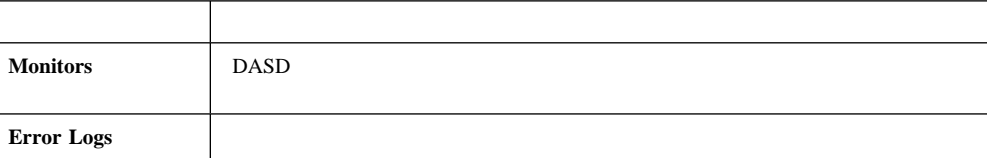

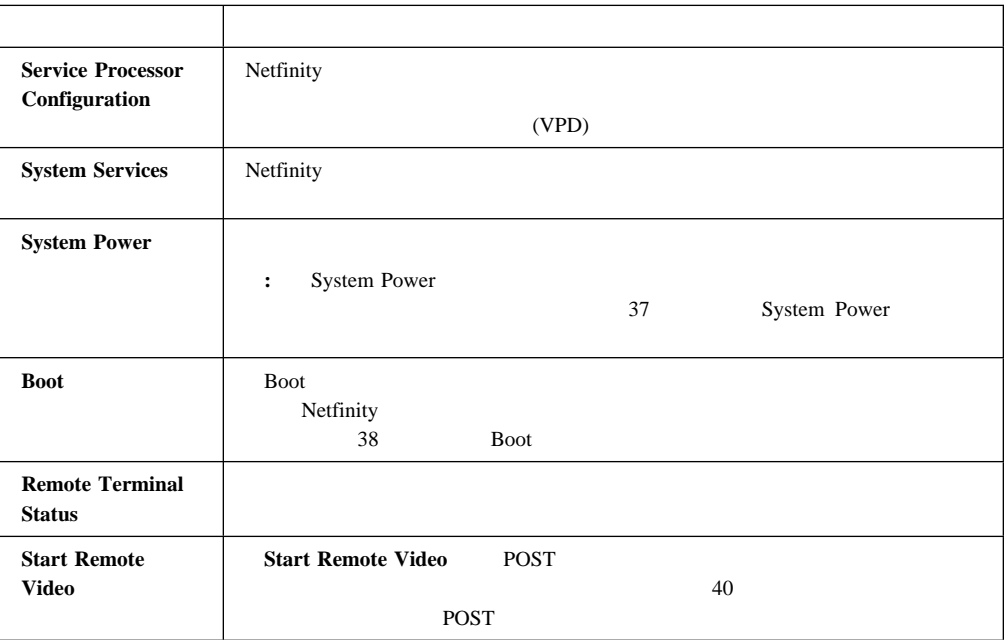

### Netfinity Disconnect Current Logon

Netfinity

## **System Power**

System Power

- $\bullet$
- $\bullet$
- $\bullet$
- $\bullet$

1. Netfinity

2. Netfinity

### Netfinity

Netfinity

**:** デフォルトのユーザー名とパスワードには、大文字小文字の区別があります。

- $\overline{c}$ 
	-

• (USERID) (PASSW0RD)

PASSW0RD "0"

• Netfinity **State Action** Netfinity Manager

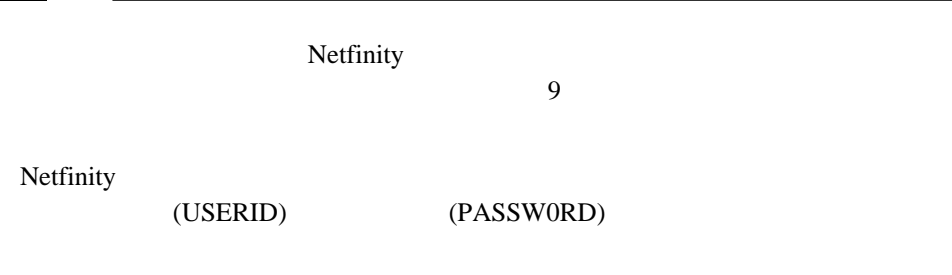

Netfinity

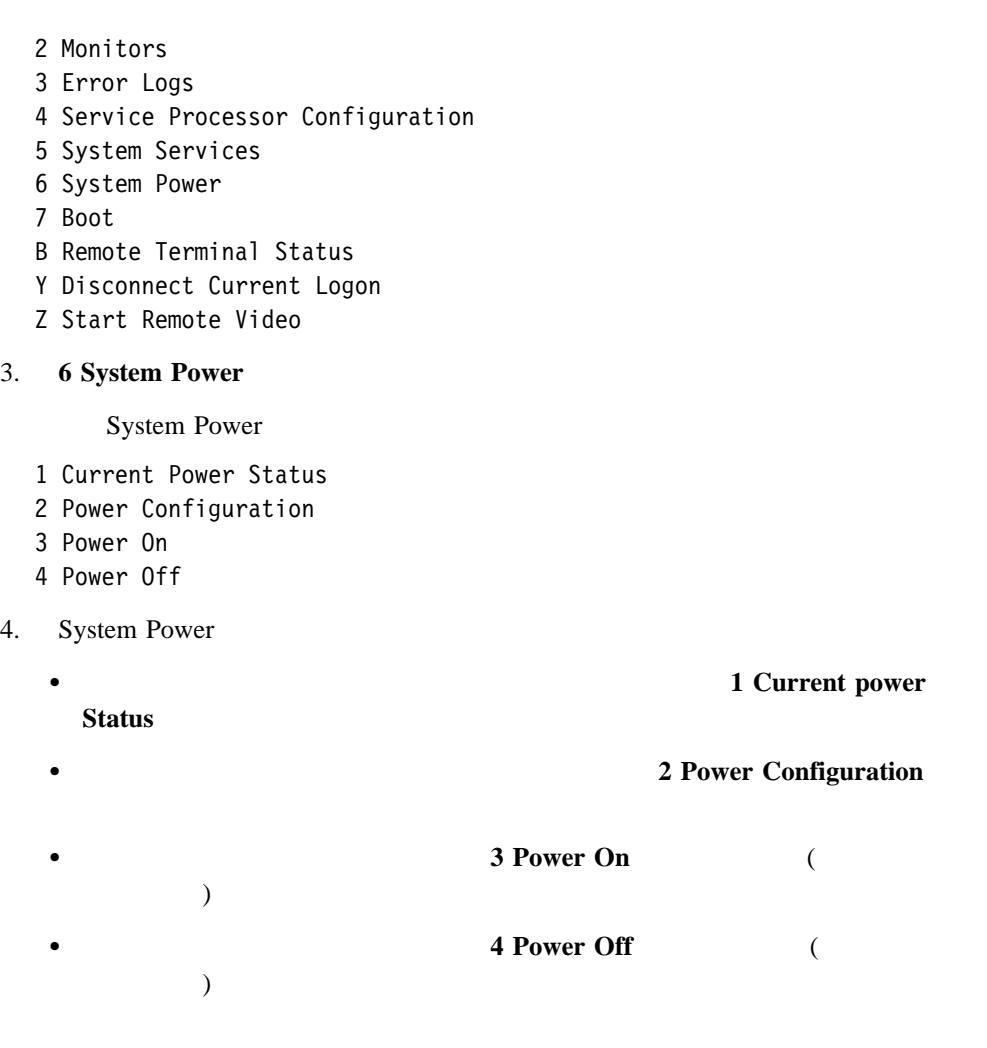

## **Boot**」メニューの選択項目

Boot

- サーバーのオペレーティング・システムをシャットダウンしてから、サーバーを再始動
- 
- $\bullet$
- Netfinity

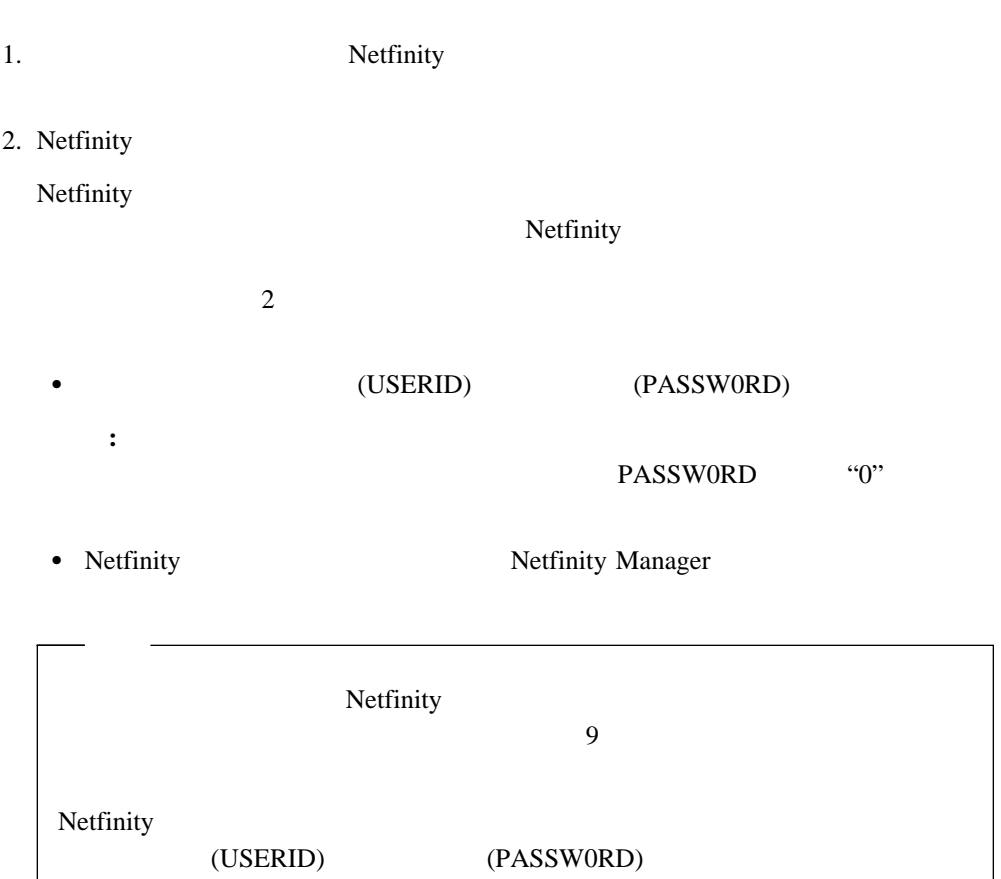

Netfinity

- 2 Monitors
- 3 Error Logs
- 4 Service Processor Configuration
- 5 System Services
- 6 System Power
- 7 Boot
- B Remote Terminal Status
- Y Disconnect Current Logon
- Z Start Remote Video
- 3. **7 Boot**

#### Boot

- 1 Reboot w/OS Shutdown
- 2 Reboot immediately
- 3 Restart SP
- 4. Boot
	- $\bullet$

### 1 Reboot w/OS Shutdown

2 Reboot immediately

 $\bullet$ 

**•** Netfinity **3 Restart SP** 

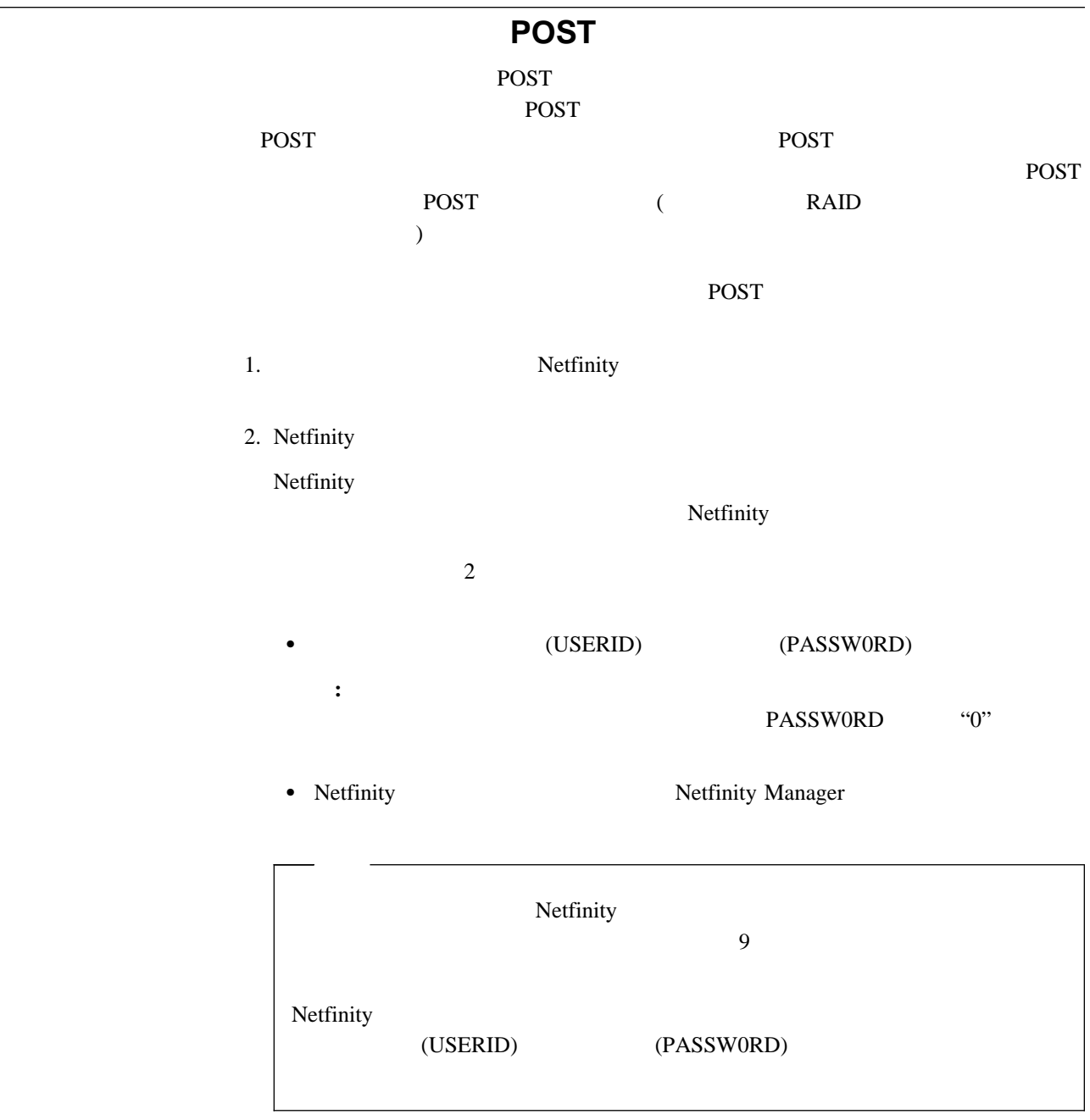

Netfinity

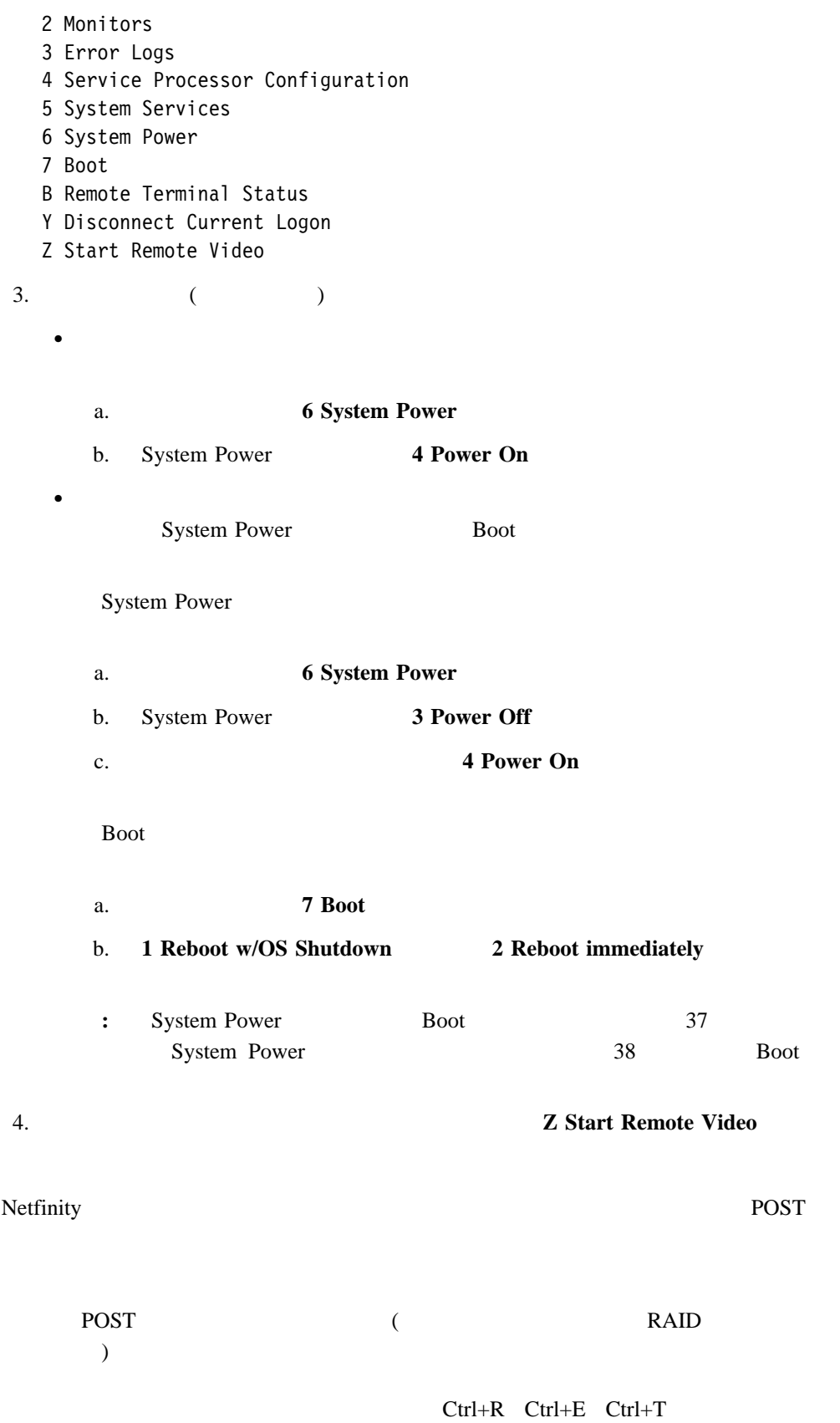

付録**A.** 動的接続マネージャー

Netfinity Manager

Netfinity Manager 5.2.1

Netfinity Manager 5.2.1

 $Netfinity$  *Manager User<sup>'</sup>s* 

*Guide* **Guide Contract Contract Contract Contract Contract Contract Contract Contract Contract Contract Contract Contract Contract Contract Contract Contract Contract Contract Contract Contract Contract Contract Contrac** 

**:** Netfinity Manager

Netfinity Manager

Netfinity Manager

 $\text{LAN}$ 

Netfinity Manager

Netfinity Manager

Netfinity Manager

LAN Netfinity Manager Netfinity Manager

PCI TCP/IP  $(ASM)$ 

されたら、システム管理サービスを使用して、システム管理 PCI アダプターまたはプロセッ

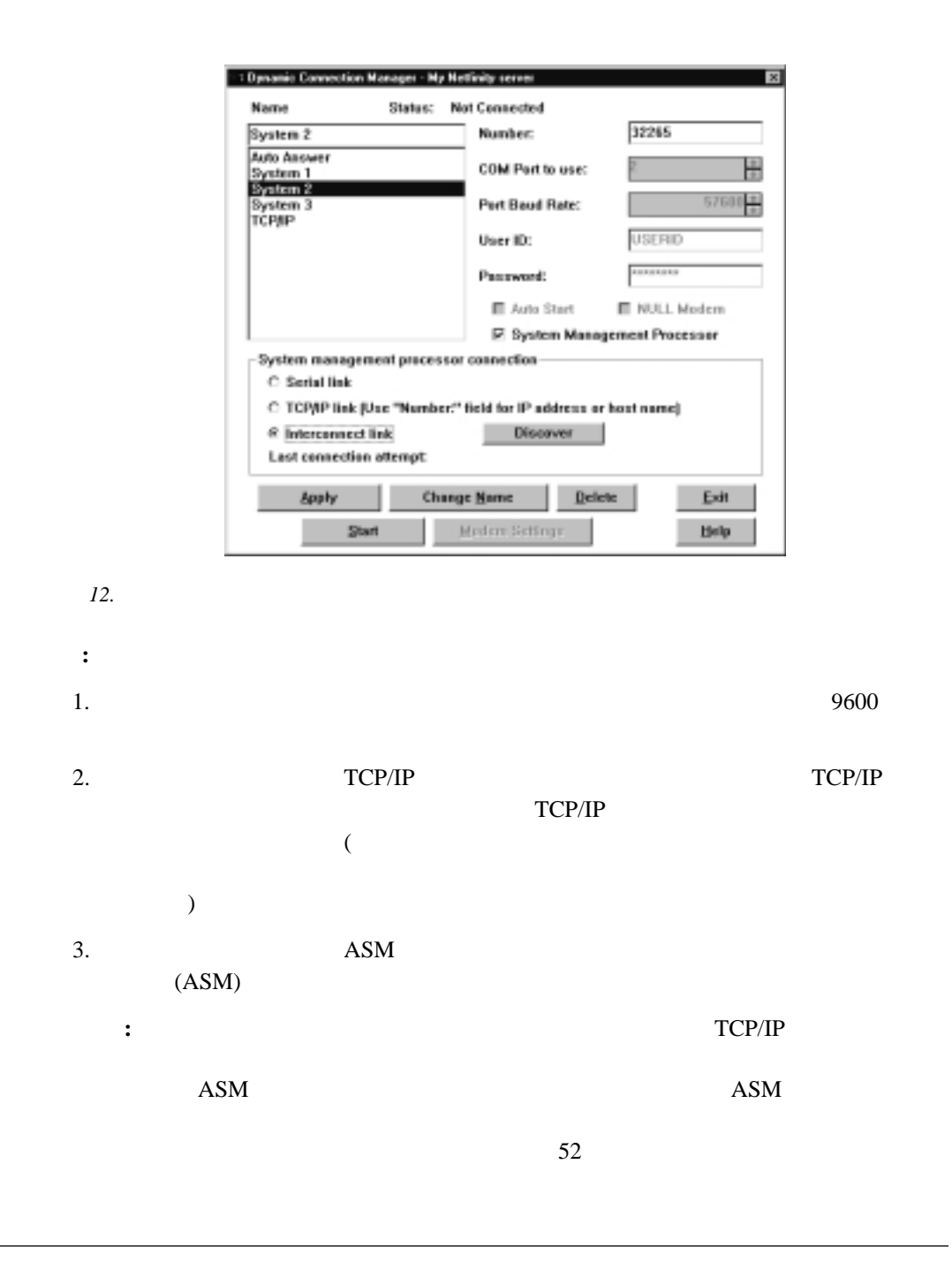

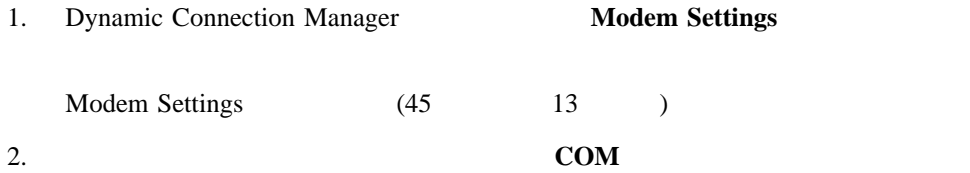

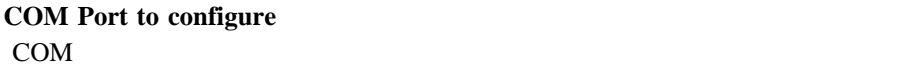

3. **Modem Name** 

#### **Modem Name**

Netfinity Manager  $$\tt N$ 

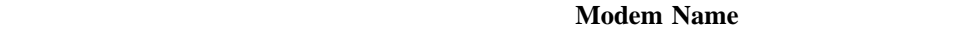

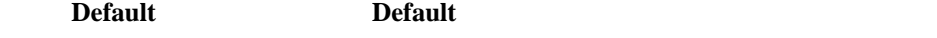

 $52$ 

**:** 初期構成済みのモデム名、または「**Default**」を選択すると、他のモデム構成情報

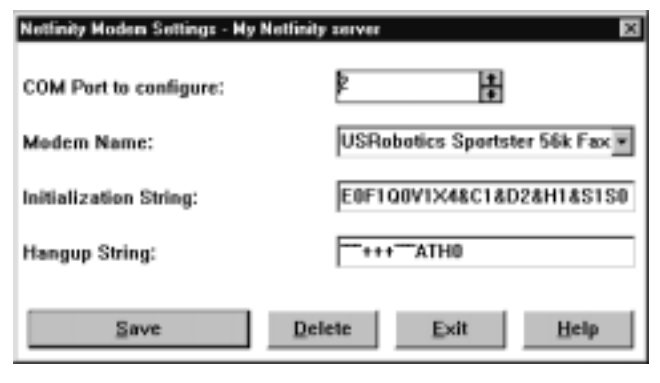

*13.* 動的接続マネージャー *- Modem Settings*」ウィンドウ

 $4.$ 

Netfinity Manager

 $52$ 

 $5.$ 

**Hangup string** 

6. **Save** 

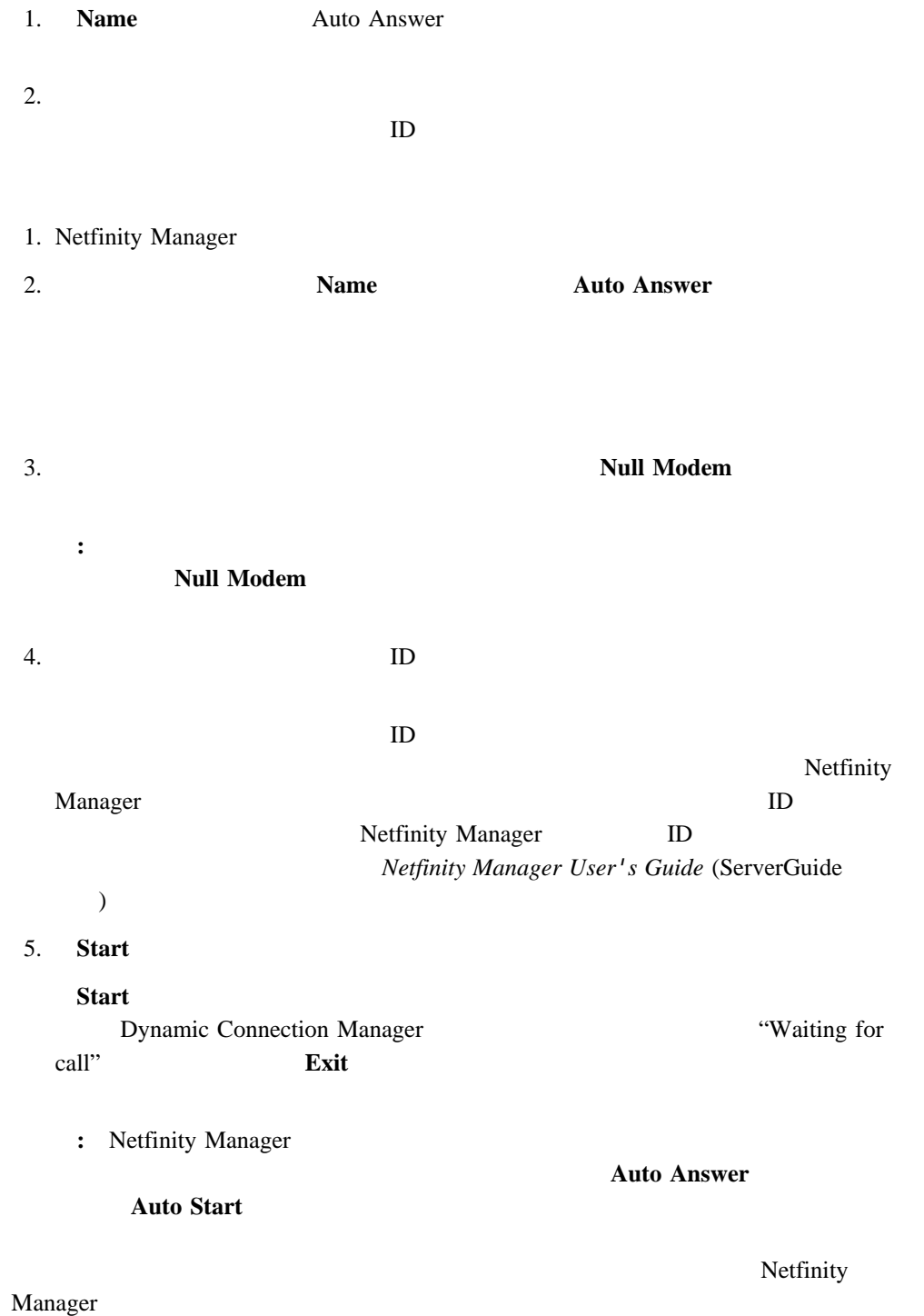

Dynamic Connection Manager  $\sim$  2 • Netfinity Manager Netfinity Manager Netfinity Manager Netfinity Manager  $\bullet$ 1 PC Server Netfinity **Netfinity**  $\blacksquare$ PCI Netfinity Manager Netfinity Manager **:** システム管理プロセッサー接続を使用する場合は、システム管理サービスだけ が使 Netfinity Manager **Netfinity Manager** Netfinity Manager  $1.$ **Name**  $N$ ame  $2.$ ーントには、アクセスするシステムの電話番号を入力します。<br>これは、アクセスするシステムの電話番号を入力します。  $\overline{9}$ **:** 電話番号には括弧またはハイフンを使用しないでください。 3. COM リモート・システムにアクセスするために使用するモデムの **COM** ポートを選択しま

 $4.$ 

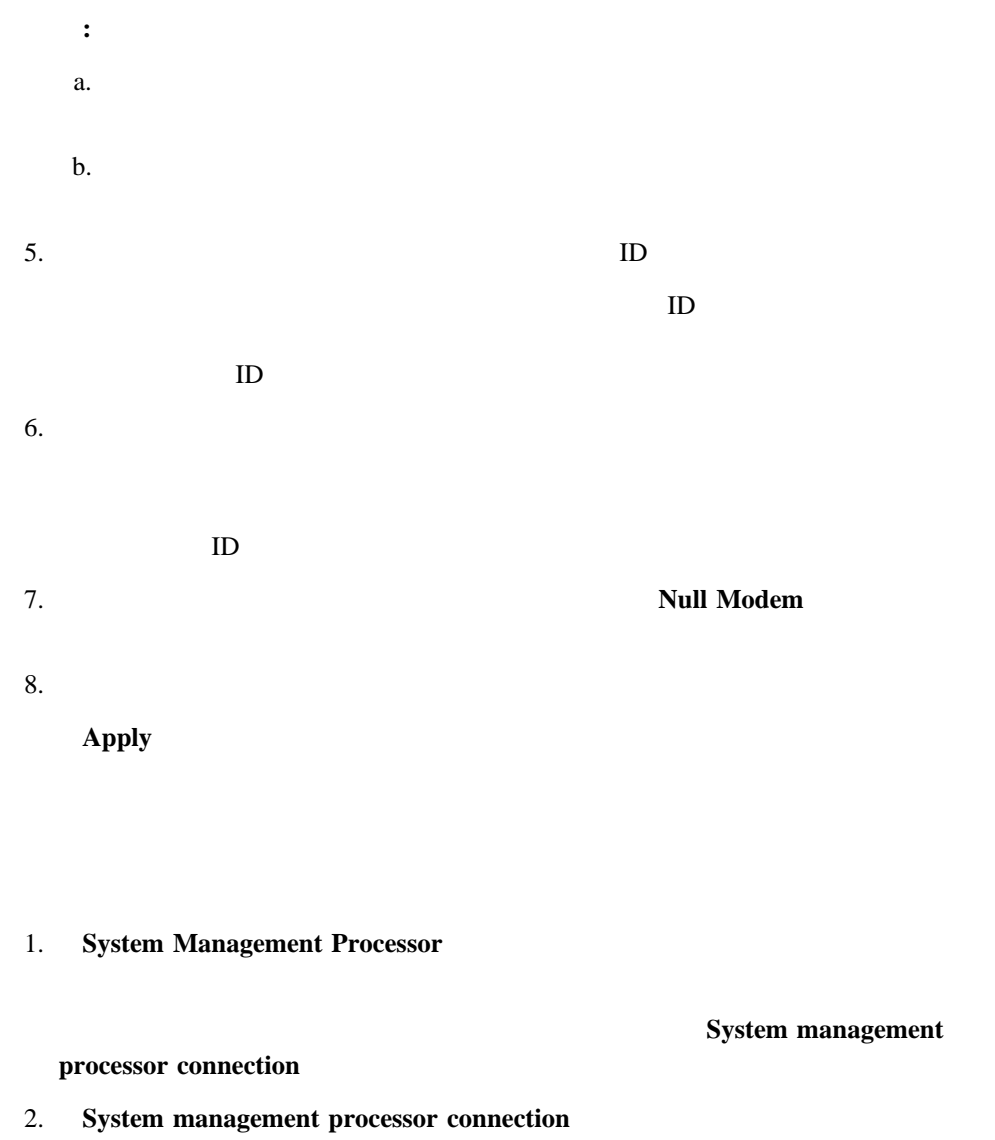

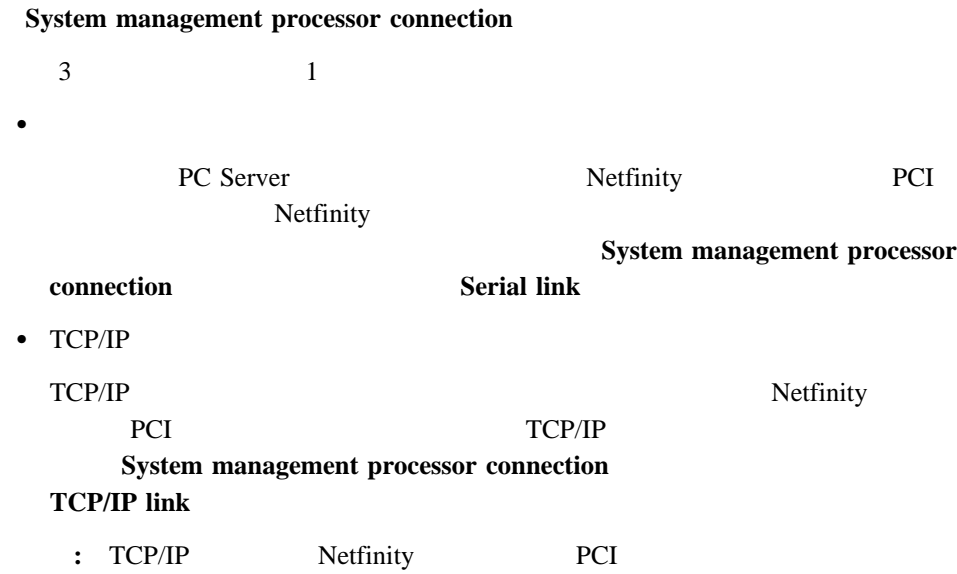

 $\bullet$ 

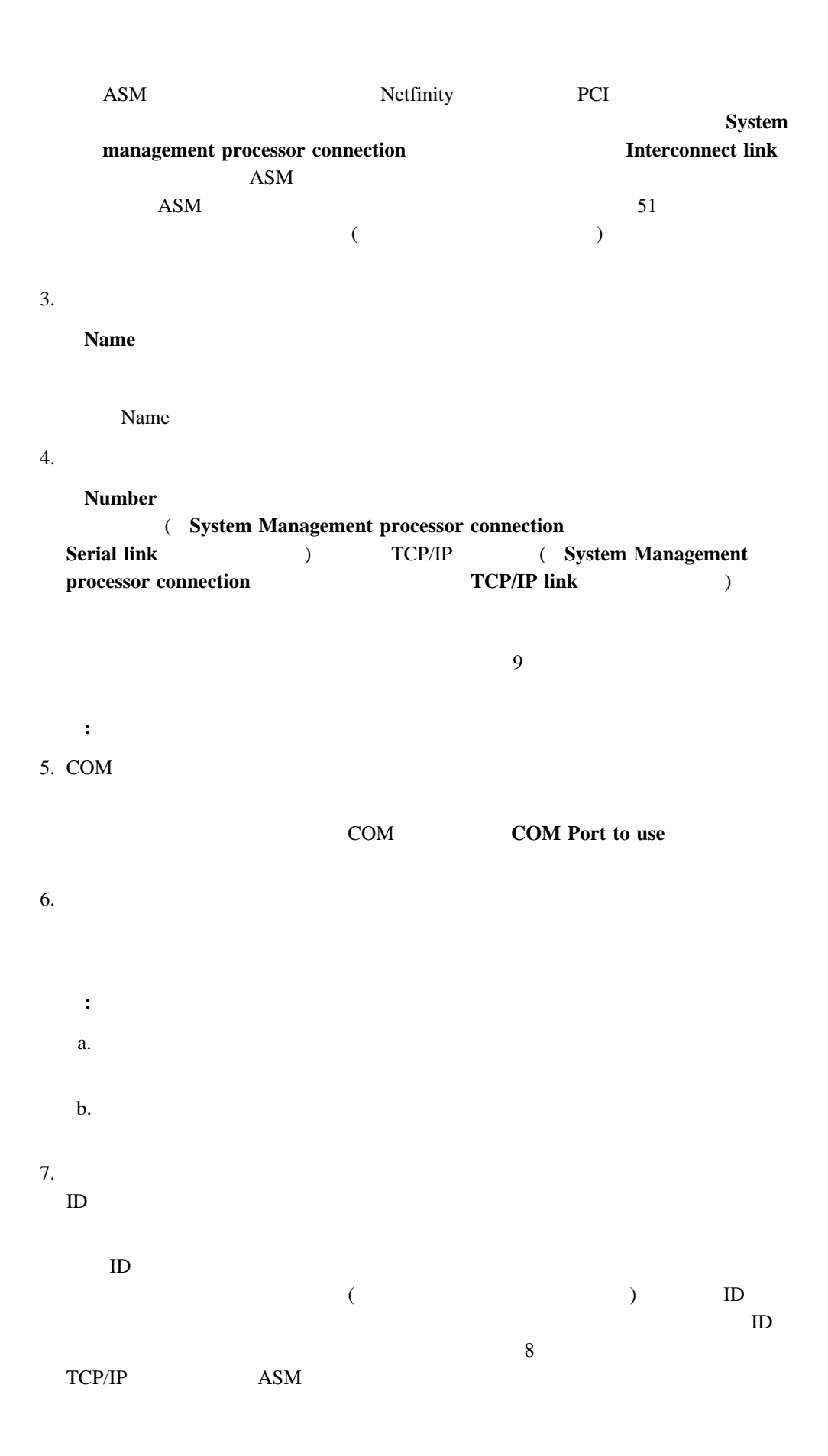

 $A.$  **49** 

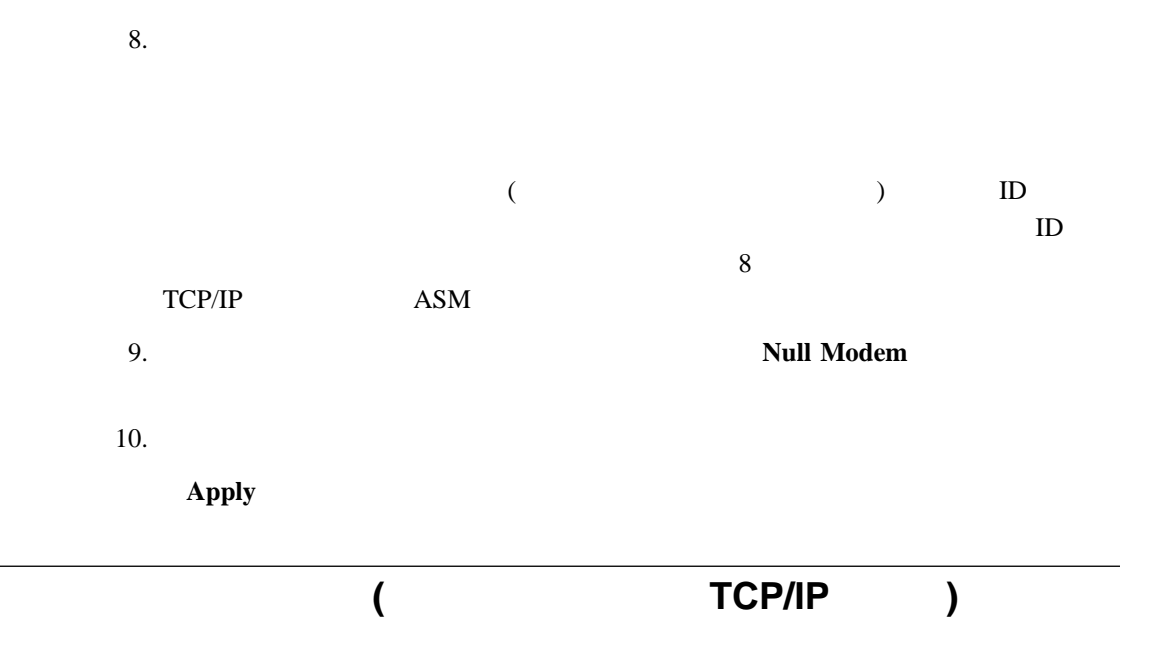

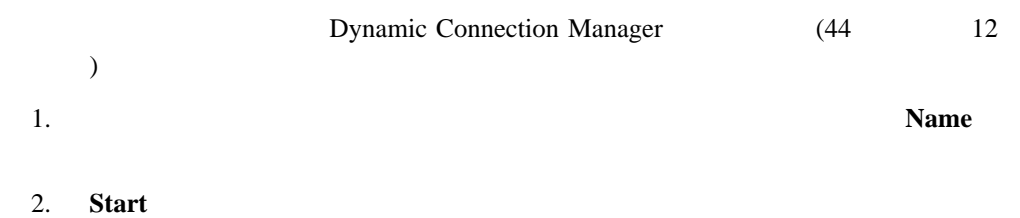

 $ID$ 

ネージャーにリモート・システムを追加 (またはディスカバリー) できます。その後、リモー **:**  $1.$ Netfinity Service Manager

2. Netfinity Manager

3. Netfinity Manager

**Auto Start** 

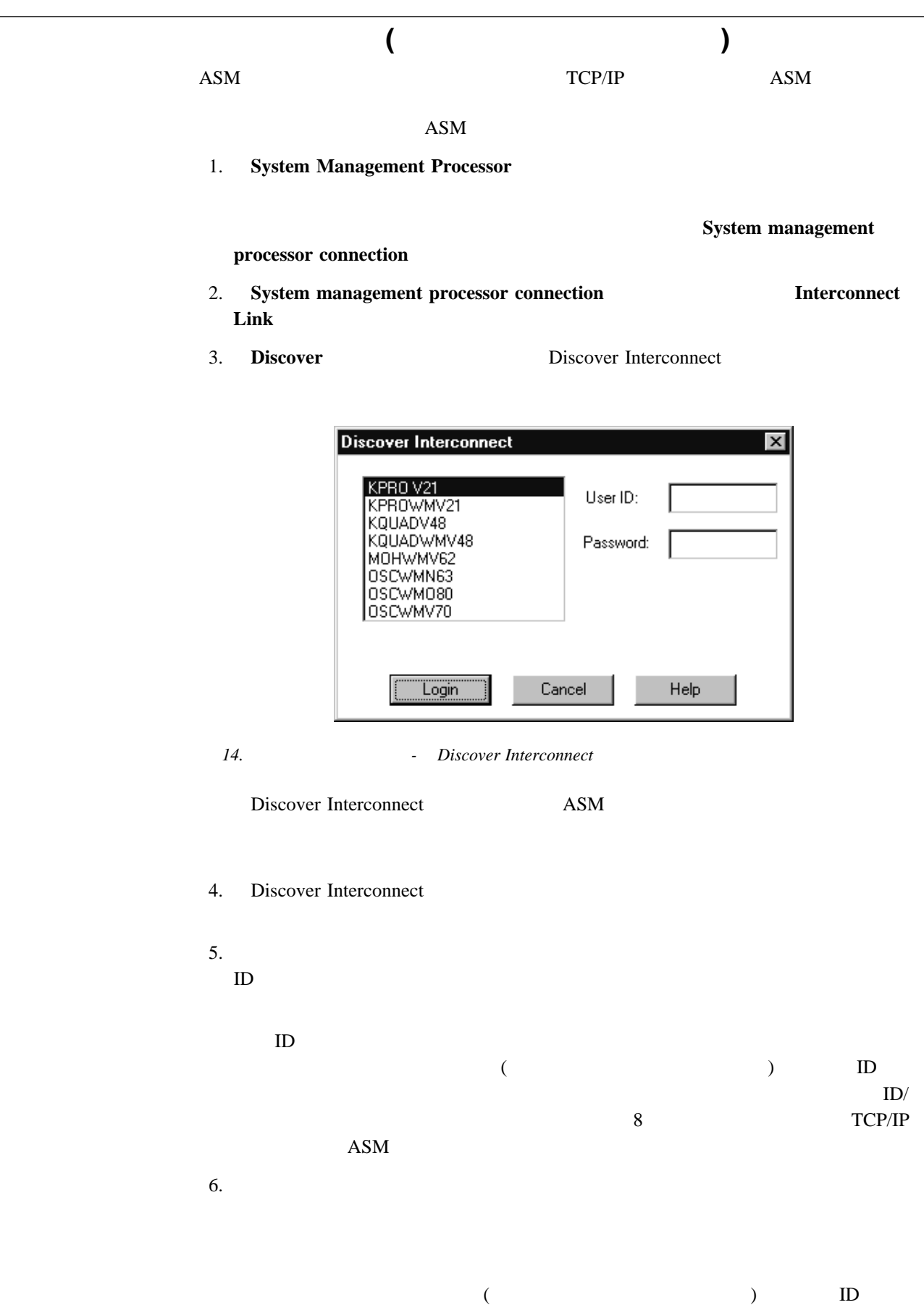

 $\lambda$ . 51

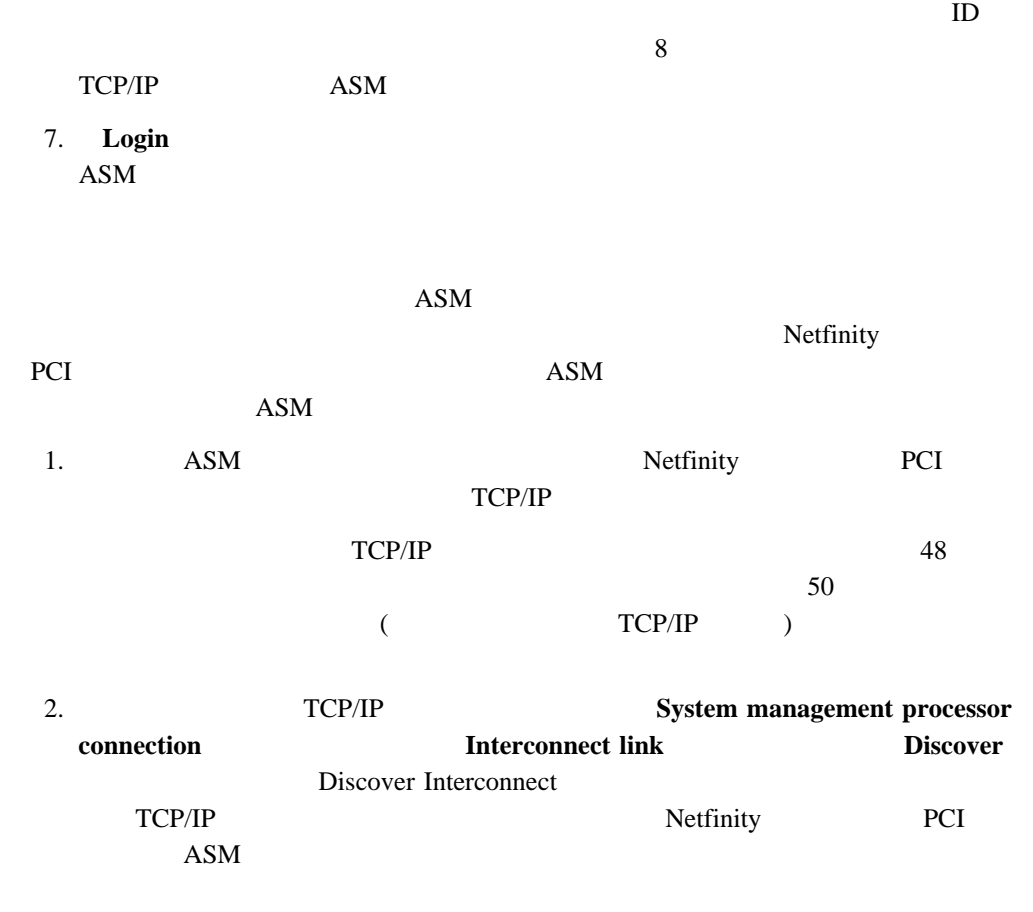

 $ASM$ 

 $\bullet$ Netfinity Manager – コマンド・エコーはオフ – オンライン文字エコーはオフ  $-$  – and the state experimental  $\mathcal{L}_1$ – 文字結果コードは使用可能 – BUSY DT ID - LAPM/MNP/NONE V42bis/MNP5  $CD$ – DTR ON-OFF AA –  $CTS$  $-$  RTS

– 待ち行列化非破壊切断、エスケープ状態なし  $-$  expression of  $\mathbb{R}^n$ **:** U.S. Robotics Sportster

### E0F1Q0V1X4&A3&C1&D2&H1&R2&Y3S0=0

- Netfinity Manager
- キャリア検出までスピーカーはオン

 $\bullet$ 

- ソフトウェア・フロー制御は使用不可
- 自動エラー制御
- 可変データ速度
- -

### **:** U.S. Robotics Sportster

### E0F1M1Q0V1X4&A3&C1&D2&H1&I0&K1&M4& N0&R2&Y3S0=0

付録**B.** システム管理ネットワークのセットアップと使用

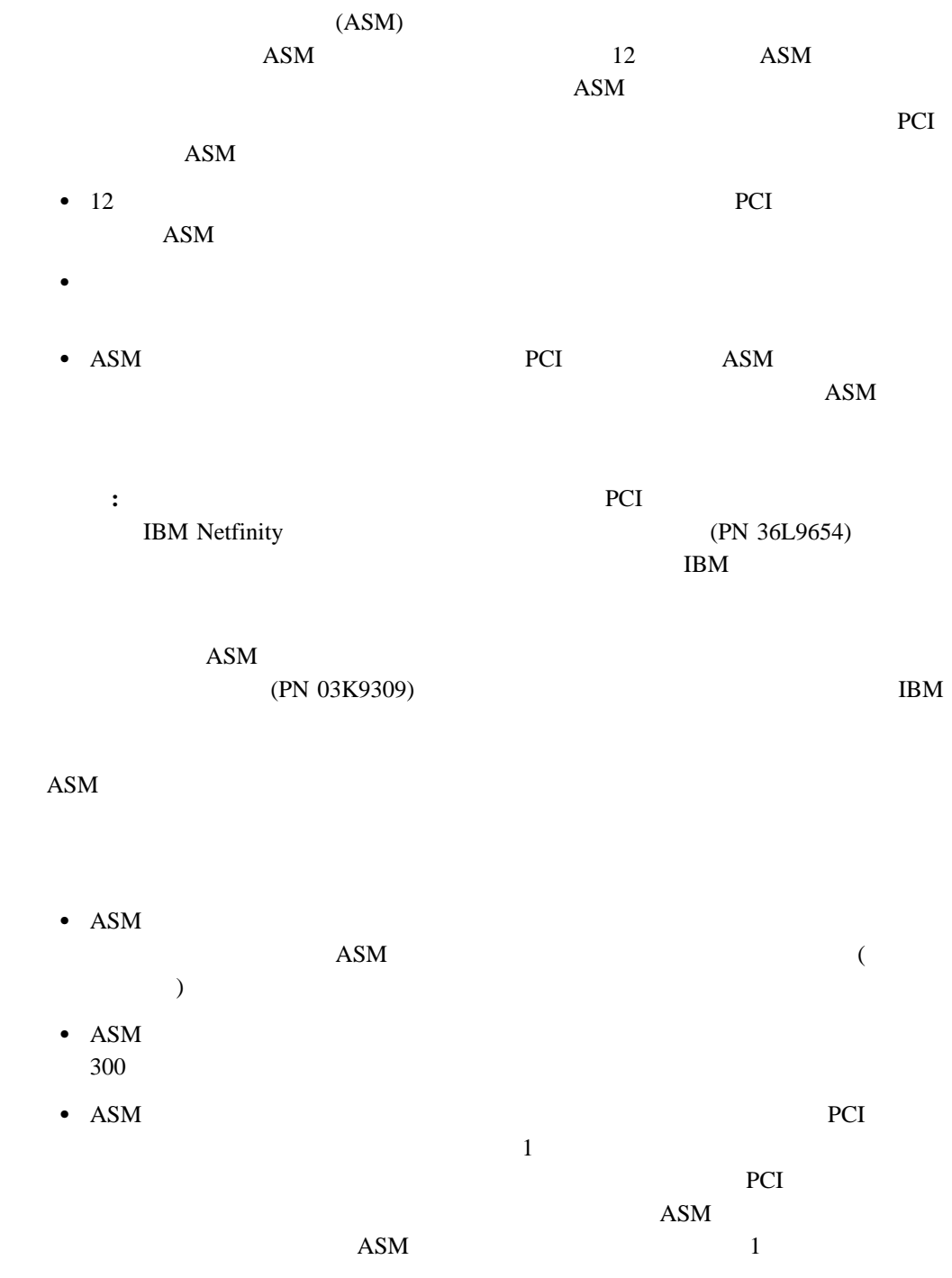

# ASM 相互接続ネットワークに接続されたシステム管理 PCI アダプターとシステム管理プロ ASM  $ASM$ PCI PCI **PCI**  $\rm{ASM}$  $\overline{ASM}$  and  $\overline{ASM}$ 接続上のシステム管理プロセッサーまたは PCI アダプターは、モデムまたは IP アドレスに  $\mathcal{L}$ )  $ASM$ ーク上のシステム管理プロセッサーまたは PCI アダプターに、アラートが転送されます。  $\textrm{ASM}$  $\overline{ASM}$ 別のシステム管理プロセッサーまたは PCI アダプターにアラートが送信された場合 (たとえ  $IP$

 $\overline{\phantom{a}}$  $ASM$ 

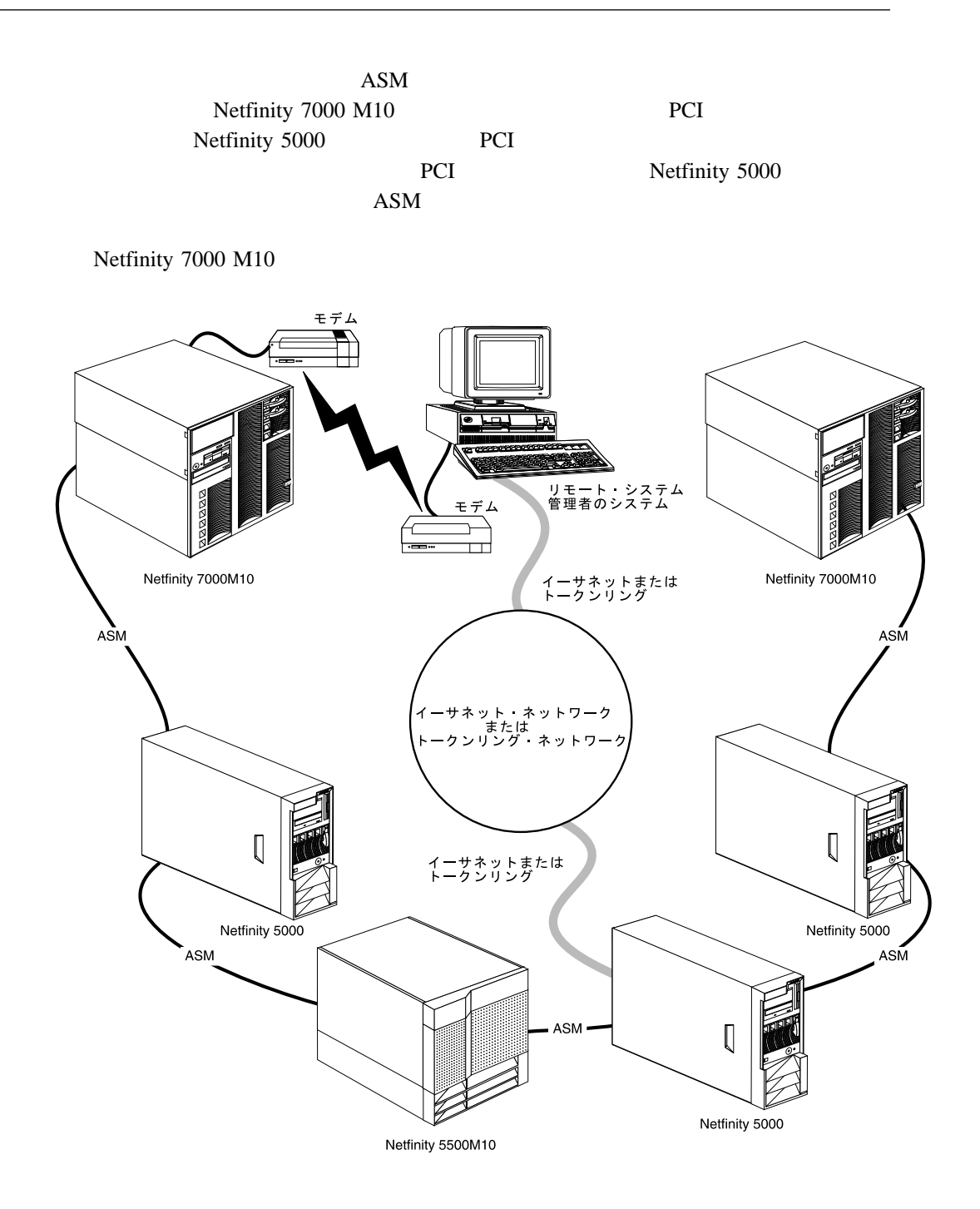

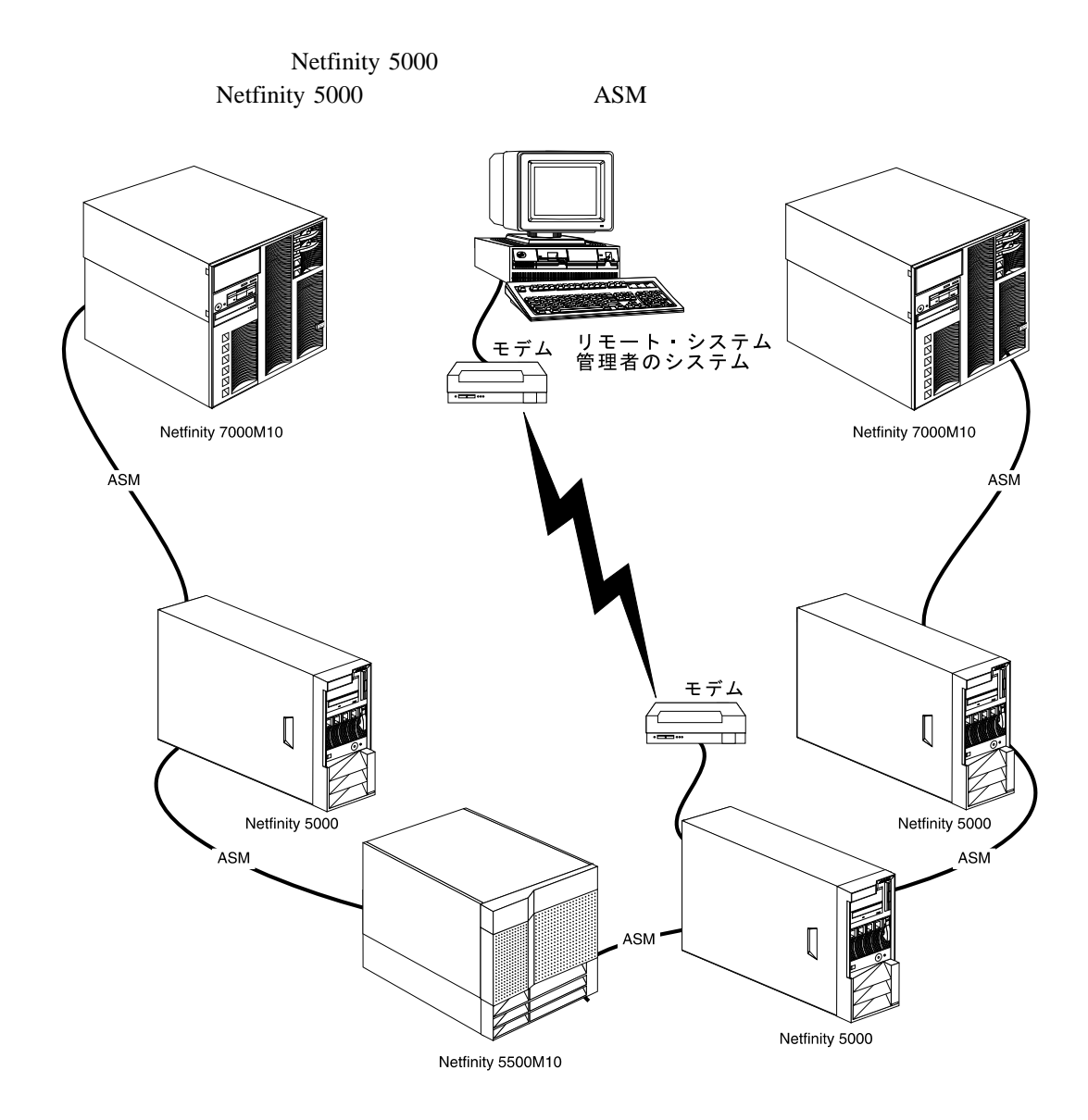

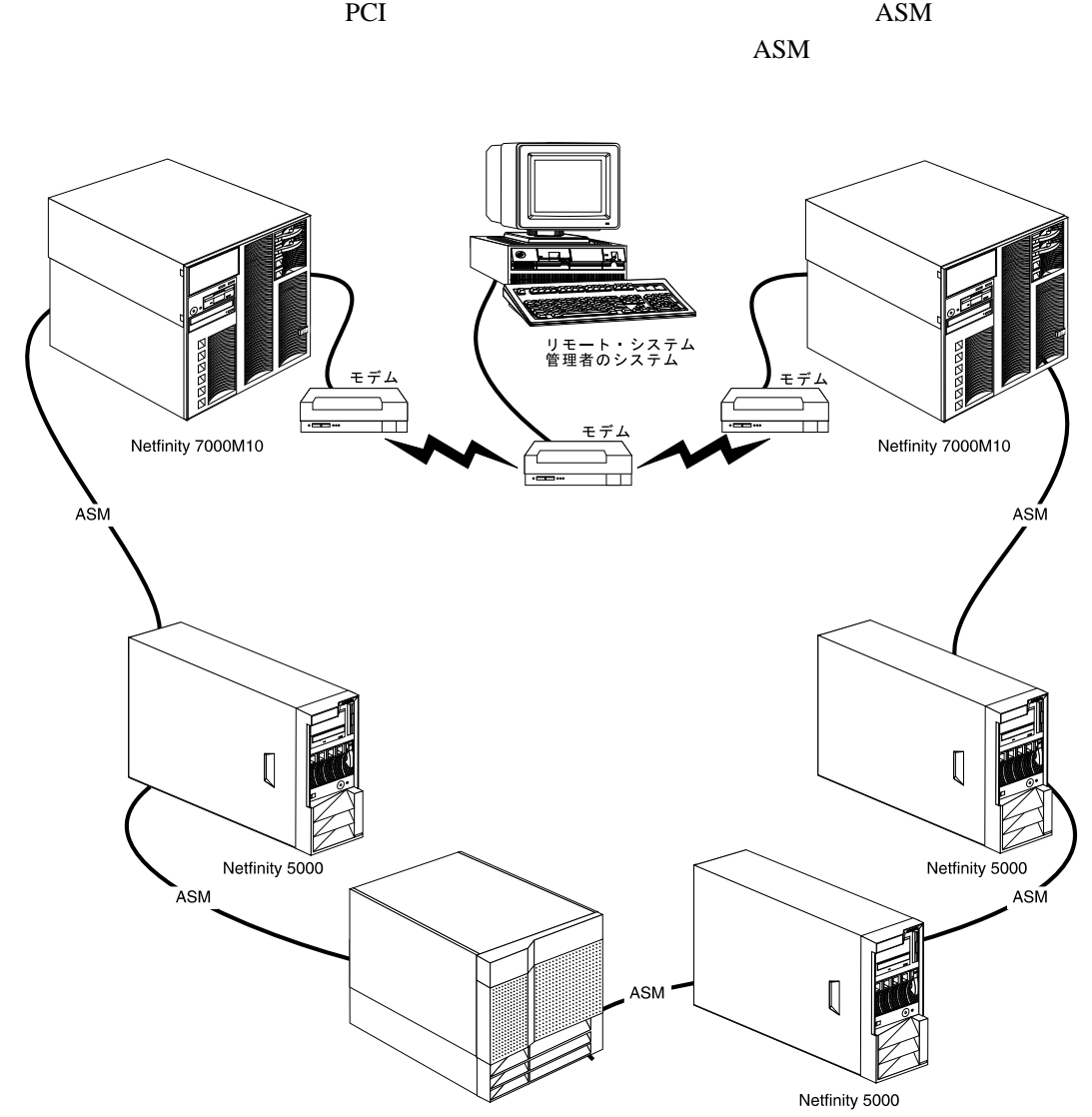

ASM Netfinity 7000 M10

Netfinity 5500M10

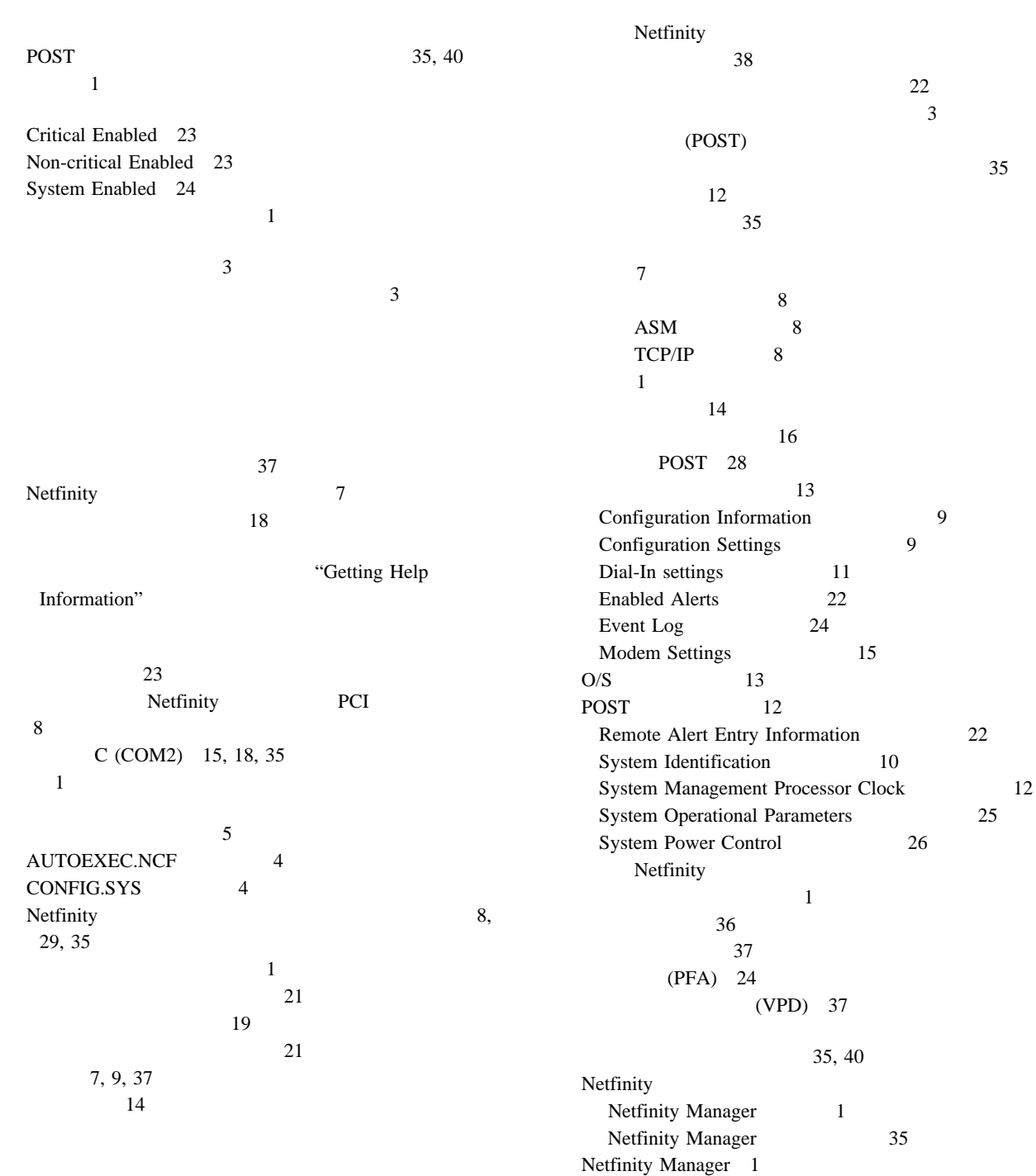

Netfinity

 $\sim$  8  $ASM$  8  $TCP/IP$  8 18, 52 シリアル管理 45, 46, 50 Netfinity PCI  $8\,$ A (COM1) 15, 18, 35 説明 7 Netfinity 35 Netfinity 36 選択、ポートの 16  $\sim$  13 O/S 13 post 12 端末プログラム 35  $\boldsymbol{9}$ モデム速度 15  $\sim$  3  $\rm IBM$  $\overline{3}$  $\mathfrak{s}$ 情報 7, 9  $\overline{\mathbf{3}}$ 3  $36$ (VRM) 23, 25 23, 25 電源オフ遅延 14 24 IBM 電話番号、IBM  $\sim 46$  $\left($ TCP/IP  $)$  50  $(ASM)$ ) 51  $\sim 45$ 初期化文字列のガイドライン 52 シリアル接続制御エントリー、作成 47, 48 モデム構成 44 46, 50, 51  $\sim$  3 ネットワーク設定 19 52 36 要件 35  $\sim$  3 35, 37, 40 表示、システム情報の 36  $\overline{\mathcal{S}}$ 21 35, 38 PCI 17  $16$ ポート、システム管理プロセッサーとシステム管理 PCI アダ プターで使用できる 17 ポート通信速度 9  $16$ 8, 29, 35 RAM 7, 9, 35 ROM 7, 9, 35 36 情報 36 メイン 36 Boot 39 System Power 37 15, 35

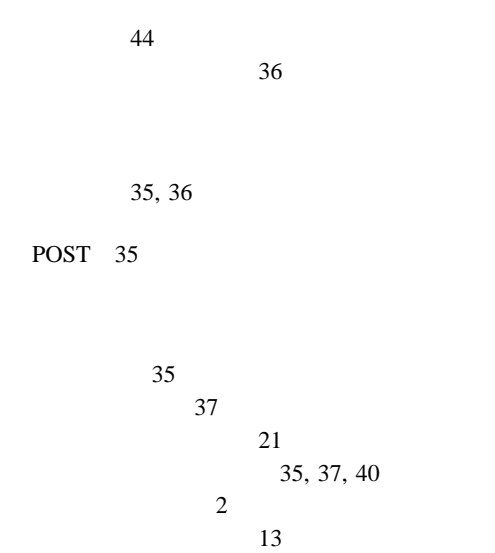

# **A**

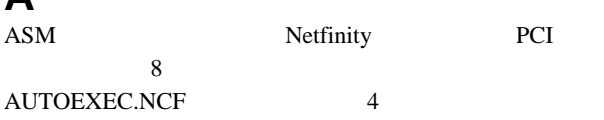

Netfinity 35

## **B**

Boot 39

# **C**

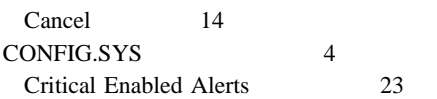

# **D**

Dialing Settings 17 Dial-In settings 11

## **E**

Enabled Alerts 22

## **I**

 $IBM$ 

参照:電話番号、IBM

## **N**

Netfinity 1

### Netfinity 説明 1, 7, 35  $\sim$  3 Netfinity  $\sim$  36  $\sim$  35  $\sim$  3 29 35, 37, 40 Boot 39 Netfinity Manager 1 Netfinity Manager 35 System Power 37 Non-critical Enabled Alerts 23 Novell NetWare 3 Novell NetWare 3

## **O**

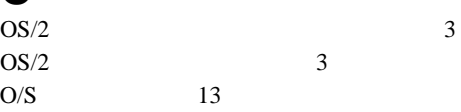

## **P**

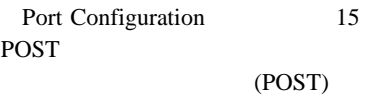

## **R**

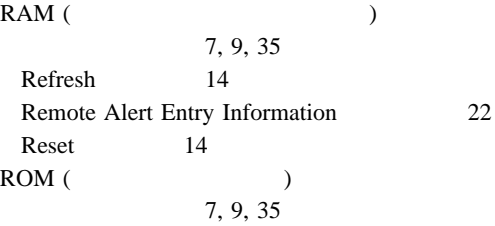

## **S**

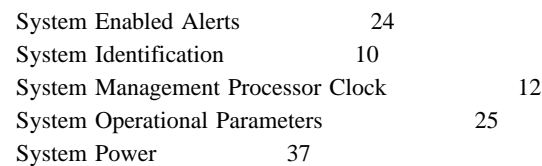

## **T**

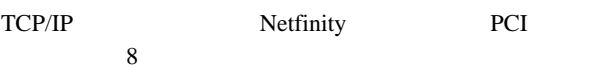

## **W** Windows NT 3<br>Windows NT 3 Windows NT

1-800 telephone assistance

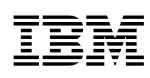

部品番号: 46L3496

Printed in Japan

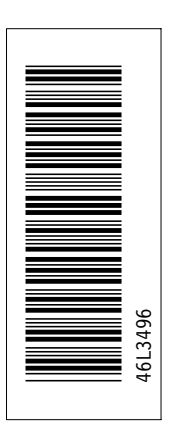

日本アイピーエム株式会社 〒106-8711 東京都港区六本木3-2-12

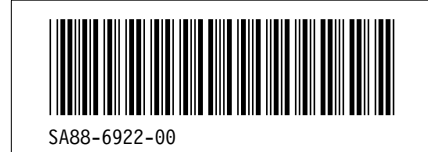